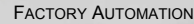

## **MANUAL**

## <span id="page-0-0"></span>**AS-I CC-LINK GATEWAY**

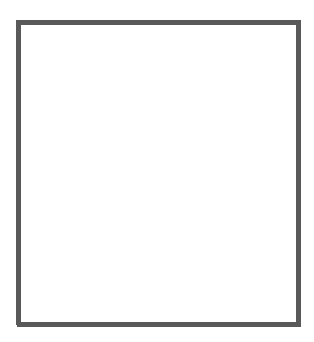

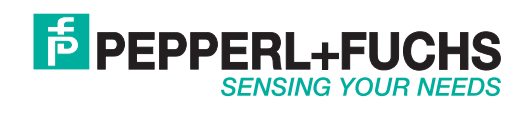

With regard to the supply of products, the current issue of the following document is applicable: The General Terms of Delivery for Products and Services of the Electrical Industry, published by the Central Association of the Electrical Industry (Zentralverband Elektrotechnik und Elektroindustrie (ZVEI) e.V.) in its most recent version as well as the supplementary clause: "Expanded reservation of proprietorship"

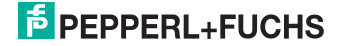

## Table of contents

## **AS-i CC-Link Gateway**

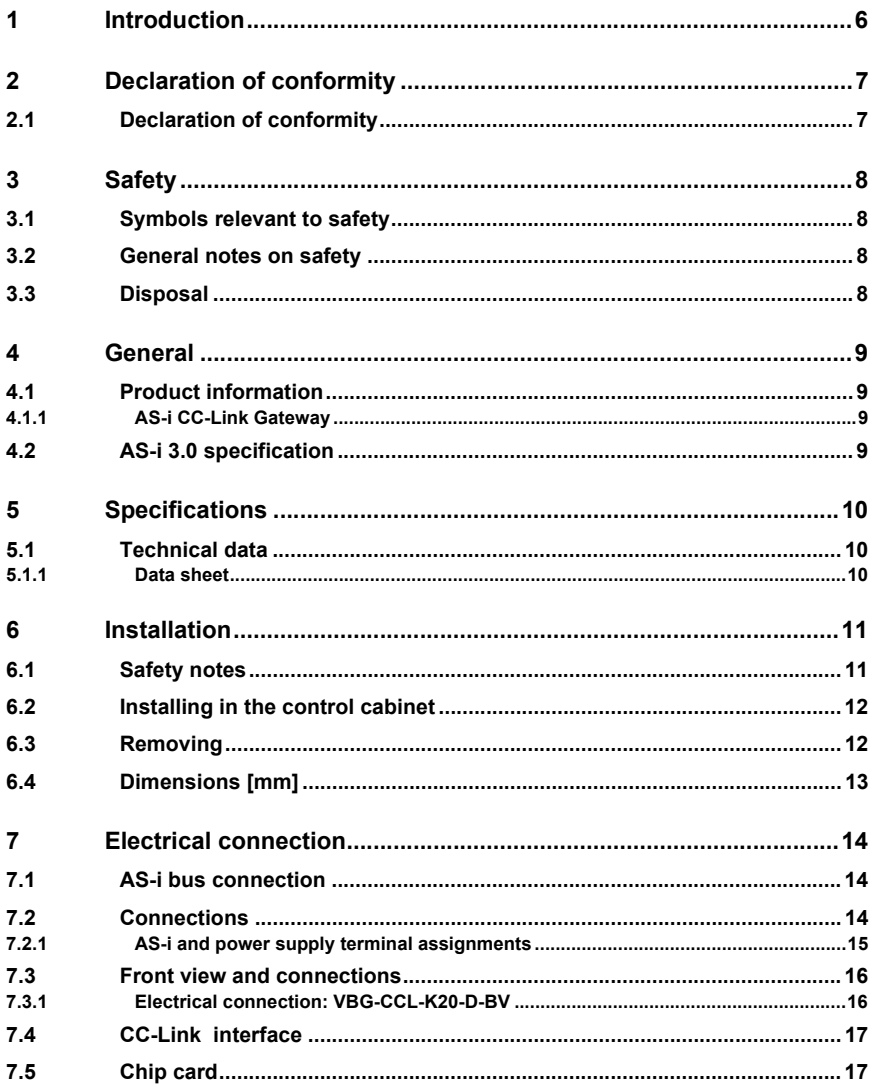

## **E** PEPPERL+FUCHS

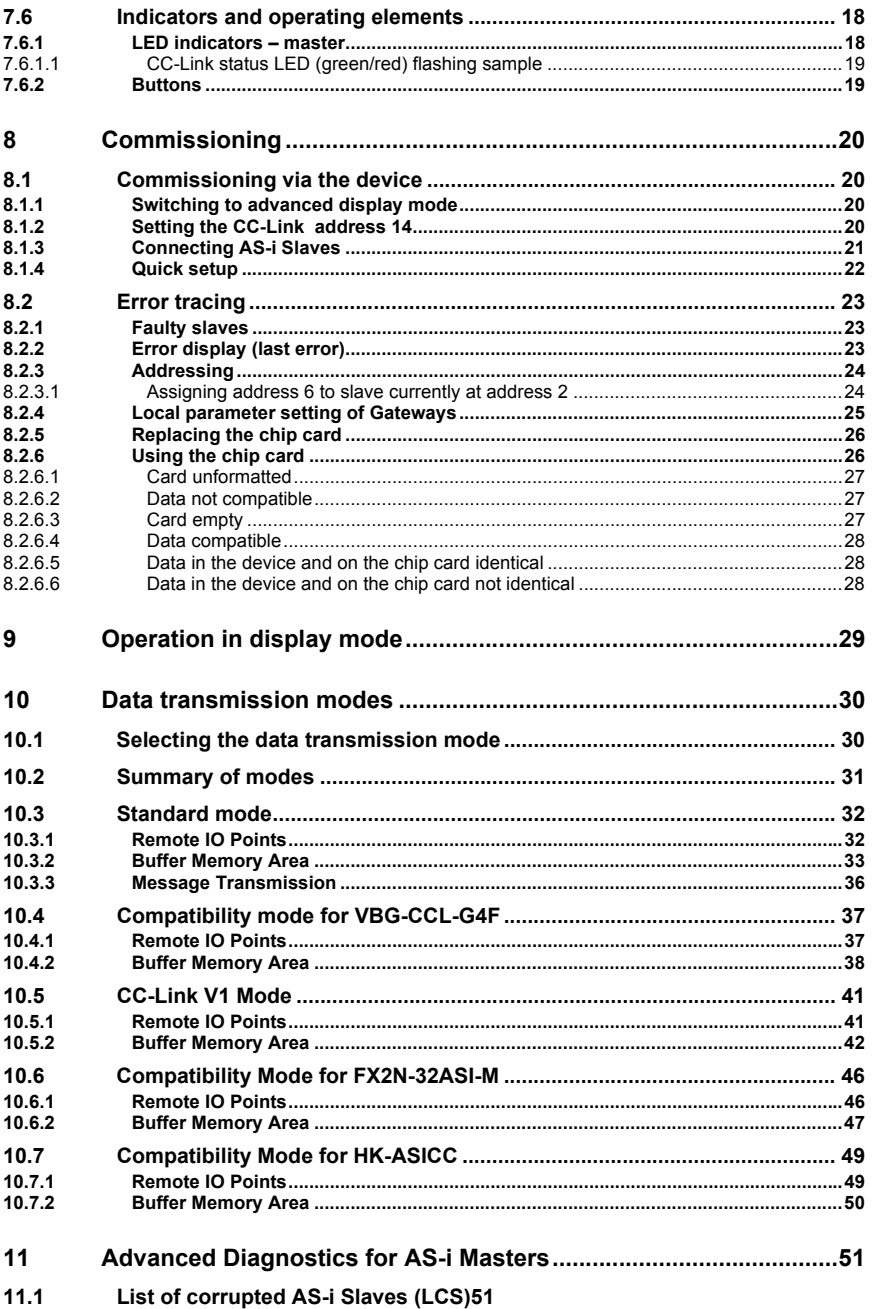

14.4.2015

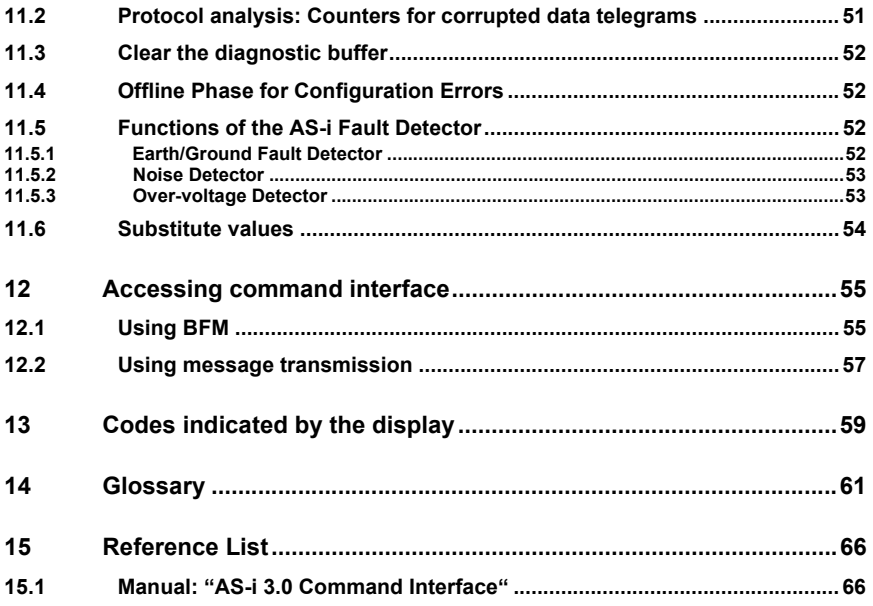

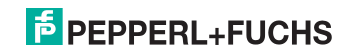

#### <span id="page-5-0"></span>**1. Introduction**

#### **Congratulations**

You have chosen a device manufactured by Pepperl+Fuchs. Pepperl+Fuchs develops, produces and distributes electronic sensors and interface modules for the market of automation technology on a worldwide scale.

Before installing this equipment and put into operation, read this manual carefully. This manual containes instructions and notes to help you through the installation and commissioning step by step. This makes sure bring such a trouble-free use of this product. This is for your benefit, since this:

- ensures the safe operation of the device
- helps you to exploit the full functionality of the device
- avoids errors and related malfunctions
- avoids costs by disruptions and any repairs
- increases the effectiveness and efficiency of your plant

Keep this manual at hand for subsequent operations on the device.

After opening the packaging please check the integrity of the device and the number of pieces of supplied.

#### **Symbols used**

The following symbols are used in this manual:

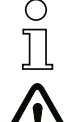

#### *Information!*

*This symbol indicates important information.*

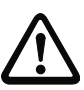

#### *Attention!*

*This symbol warns of a potential failure. Non-compliance may lead to interruptions of the device, the connected peripheral systems, or plant, potentially leading to total malfunctioning.*

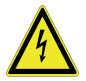

#### *Warning!*

*This symbol warns of an imminent danger. Non-compliance may lead to personal injuries that could be fatal or result in material damages and destruction.*

#### **Contact**

If you have any questions about the device, its functions, or accessories, please contact us at:

Pepperl+Fuchs GmbH Lilienthalstraße 200 68307 Mannheim Telephone: +49 621 776-4411 Fax: +49 621 776-274411 E-Mail: fa-info@pepperl-fuchs.com

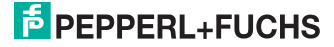

#### <span id="page-6-0"></span>**2. Declaration of conformity**

#### <span id="page-6-1"></span>**2.1 Declaration of conformity**

This product was developed and manufactured under observance of the applicable European standards and quidelines.

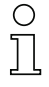

#### *Information!*

*A Declaration of Conformity can be requested from the manufacturer.*

The product manufacturer, Pepperl+Fuchs GmbH, D-68307 Mannheim, has a certified quality assurance system that conforms to ISO 9001.

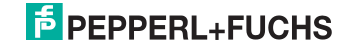

#### <span id="page-7-0"></span>**3. Safety**

<span id="page-7-1"></span>**3.1 Symbols relevant to safety**

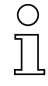

## *Information!*

*This symbol indicates important information.*

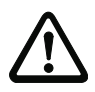

#### *Attention!*

*This symbol warns of a potential failure. Non-compliance may lead to interruptions of the device, the connected peripheral systems, or plant, potentially leading to total malfunctioning.*

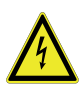

#### *Warning!*

*This symbol warns of an imminent danger. Non-compliance may lead to personal injuries that could be fatal or result in material damages and destruction.*

#### <span id="page-7-2"></span>**3.2 General notes on safety**

Only instructed specialist staff may operate the device in accordance with the operating manual.

User modification and or repair are dangerous and will void the warranty and exclude the manufacturer from any liability. If serious faults occur, stop using the device. Secure the device against inadvertent operation. In the event of repairs, return the device to your local Pepperl+Fuchs representative or sales office.

The connection of the device and maintenance work when live may only be carried out by a qualified electrical specialist.

The operating company bears responsibility for observing locally applicable safety regulations.

Store the not used device in the original packaging. This offers the device optimal protection against impact and moisture.

Ensure that the ambient conditions comply with regulations.

#### <span id="page-7-3"></span>**3.3 Disposal**

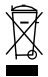

#### *Information!*

*Electronic waste is hazardous waste. Please comply with all local ordinances when disposing this product!*

*The device does not contain batteries that need to be removed before disposing it.*

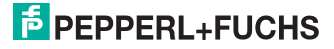

#### <span id="page-8-0"></span>**4. General**

#### <span id="page-8-1"></span>**4.1 Product information**

This system manual applies to the following Pepperl+Fuchs equipment:

#### <span id="page-8-2"></span>**4.1.1 AS-i CC-Link Gateway**

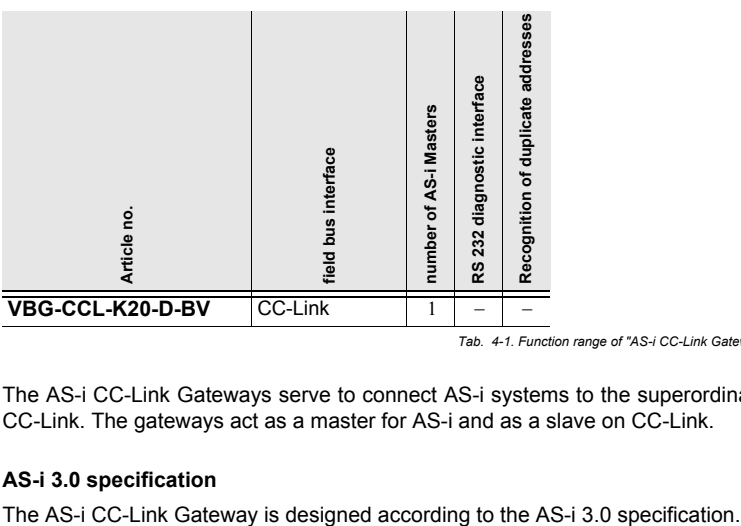

 *Tab. 4-1. Function range of "AS-i CC-Link Gateway"*

The AS-i CC-Link Gateways serve to connect AS-i systems to the superordinate CC-Link. The gateways act as a master for AS-i and as a slave on CC-Link.

#### <span id="page-8-3"></span>**4.2 AS-i 3.0 specification**

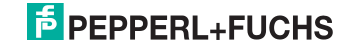

#### <span id="page-9-0"></span>**5. Specifications**

#### <span id="page-9-1"></span>**5.1 Technical data**

The technical data are placed in the data sheet. Please view the current version on the web page: http://www.pepperl-fuchs.com.

#### <span id="page-9-2"></span>**5.1.1 Data sheet**

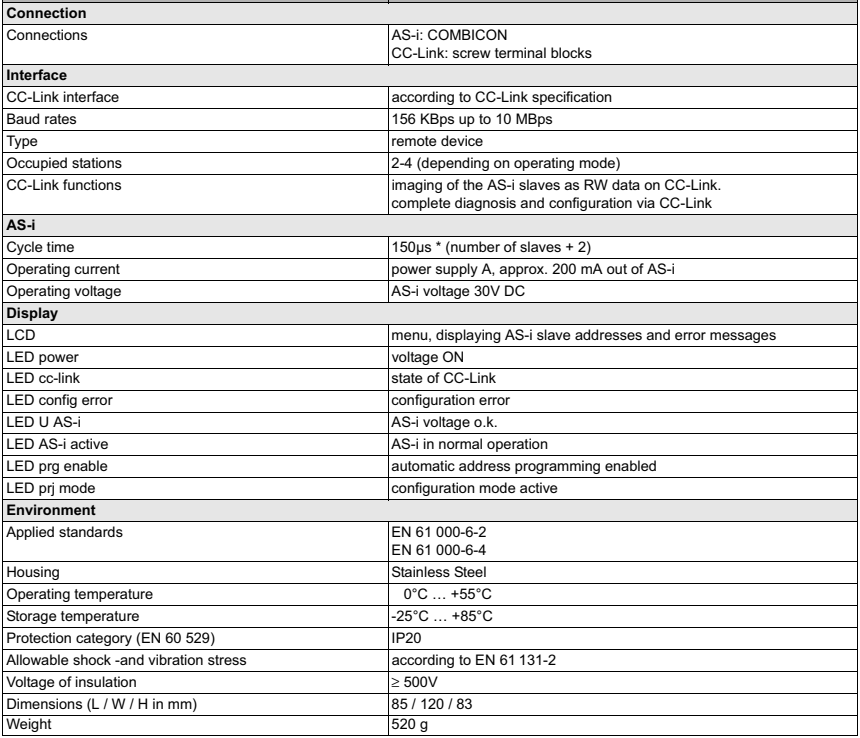

#### **Pin assignment:**

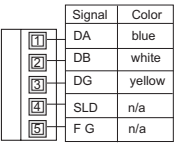

4.4.2015 14.4.2015

## **E** PEPPERL+FUCHS

#### <span id="page-10-0"></span>**6. Installation**

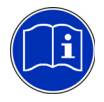

#### *Read instruction:*

*Before working with this unit: read these instructions carefully and completely. All notes on safety and specifications of the device manual and the manual for the configuration software are to be considered!*

#### <span id="page-10-1"></span>**6.1 Safety notes**

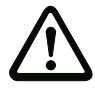

#### *Ensure appropiate installation:*

*Electrical installation is to be performed by trained expert personnel. During installation care must be taken that supply and signal leads and also the AS-i bus cable are laid separately from power cables. In the switchgear cabinet it must be ensured that appropriate spark-quenching equipment is used with contactors. Where drive motors and brakes are used, attention must be paid to the installation instructions in the corresponding operating instructions. Please note that the maximum line length of the AS-i bus cable is 100 m. Cables above that length require the use of a suitable circuit extension.*

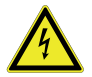

#### *HAZARDOUS VOLTAGE:*

*Before any installation, maintenance or modification work: Disconnect your system from the supply network. Ensure that it cannot be reconnected inadvertently!*

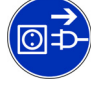

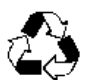

*You are requested to make sure that the unit will be recycled by the end of its service life.*

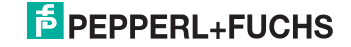

#### <span id="page-11-0"></span>**6.2 Installing in the control cabinet**

The AS-i CC-Link Gateway is installed in the control cabinet on 35mm DIN rails per DIN EN 50 022.

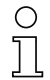

#### *Information!*

*The enclosure of the AS-i/Gateway is made of stainless steel. The unit is also suitable for exposed wall mounting.*

#### *Warning!*

*Cover the top of the gateway when doing any drilling work above the unit. No particles, especially metal chips, should be allowed to enter the housing, since this could cause a short circuit.*

To install, place the unit on the upper edge of the DIN rail and then snap in the lower edge.

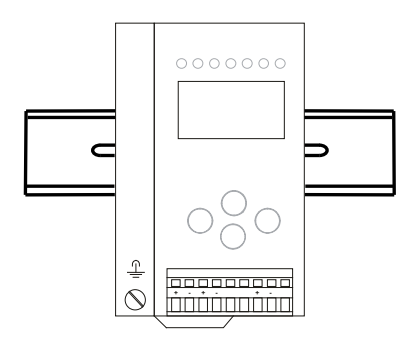

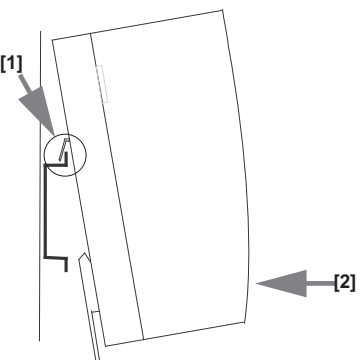

#### <span id="page-11-1"></span>**6.3 Removing**

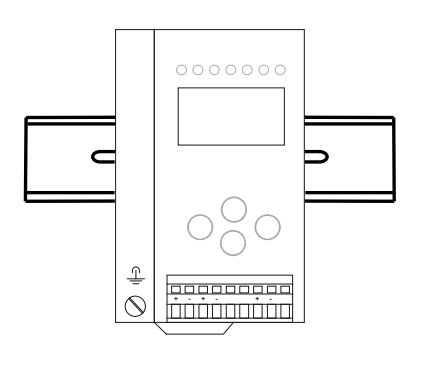

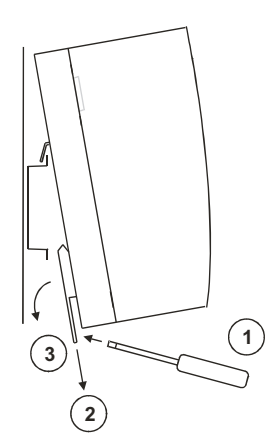

To remove, press the holding clamps [2] down using a screwdriver [1], press the unit firmly against the upper rail guide and lift out.

4.4.2015 14.4.2015

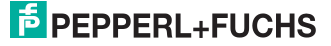

#### <span id="page-12-0"></span>**6.4 Dimensions** [mm]

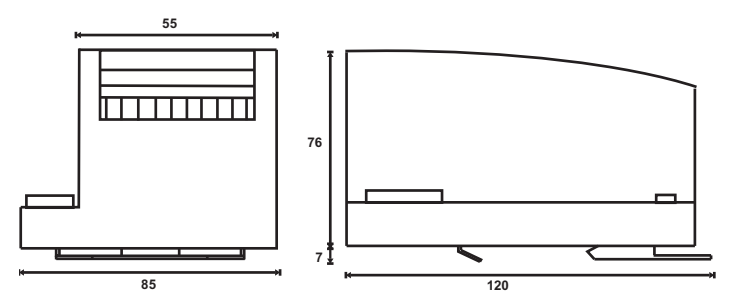

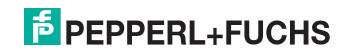

#### <span id="page-13-0"></span>**7. Electrical connection**

#### <span id="page-13-1"></span>**7.1 AS-i bus connection**

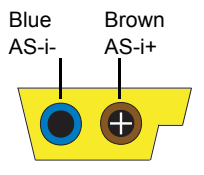

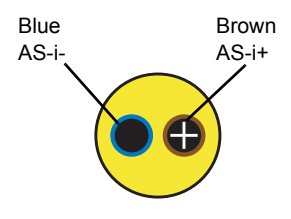

Yellow ASi ribbon cable

2-conductor AS-i round cable (Recommended: flexible power cable H05VV-F2x1,5 per DIN VDE 0281)

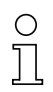

#### *Information!*

*Electrical work is to be performed only by electrical technicians.*

#### <span id="page-13-2"></span>**7.2 Connections**

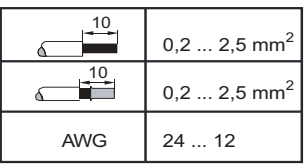

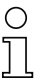

*Ambient air temperature* **0 °C +55 °C Temperature rating for cable 60/75 °C** *Use copper conductors only*

 $\epsilon$ 

4.4.2015 14.4.2015

## $\frac{1}{2}$  PEPPERL+FUCHS

#### <span id="page-14-0"></span>**7.2.1 AS-i and power supply terminal assignments**

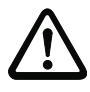

#### *Caution!*

*At the black cable for power supply no slaves or repeaters may be attached. At the yellow cable for AS-i circuit no power supplies or further masters may be attached. Even in case of a fault, the output voltage of the power supply shall be 42 V or less.*

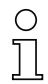

#### *Information!*

*The function ground can be connected either to the grounding screw or to the terminal.*

*The function ground should be made with as short a cable as possible to ensure good EMC characteristics.*

*Therefore function grounding using the grounding screw is preferred.*

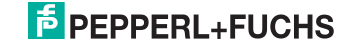

#### <span id="page-15-0"></span>**7.3 Front view and connections**

#### <span id="page-15-1"></span>**7.3.1 Electrical connection: VBG-CCL-K20-D-BV**

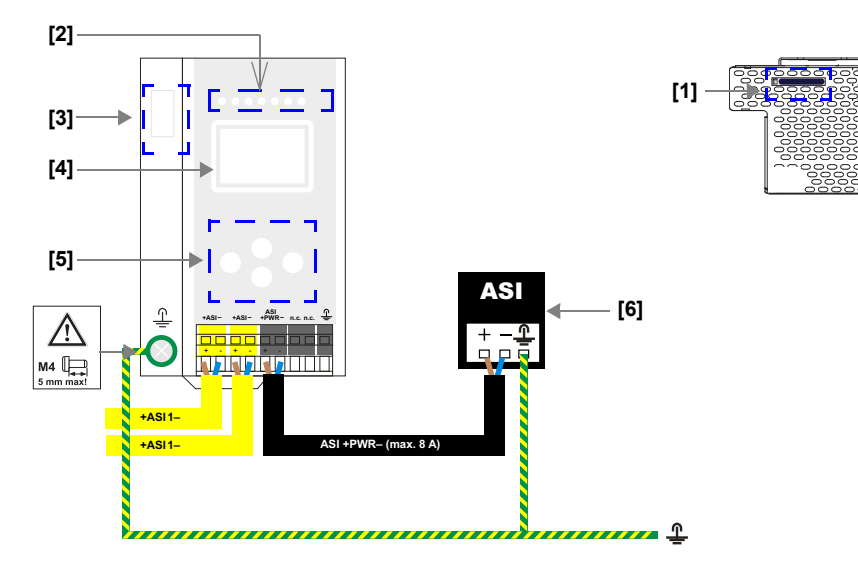

#### **+ASI–**

Connection AS-i circuit

#### **ASI +PWR– (max. 8 A)**

Supply voltage AS-i circuit

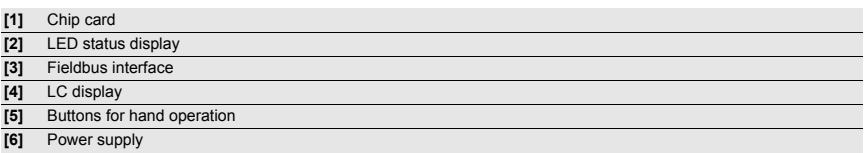

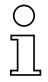

#### *Information!*

*For additional information, please refer to the sections: <AS-i and power supply terminal assignments>.*

> 4.4.2015 14.4.2015

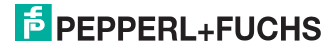

#### <span id="page-16-0"></span>**7.4 CC-Link interface**

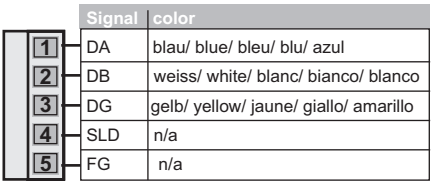

The CC-Link interface connector is designed as a 5-pin COMBICON connector. It is located on the left hand side of the front panel (see section <Overview of terminals, indicators and operating elements>).

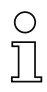

#### *Information!*

*For better noise performance, SLD (cable shield) should be grounded separately in 10 cm distance to the COMBICON connector.*

#### <span id="page-16-1"></span>**7.5 Chip card**

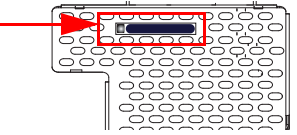

The configuration is stored in a fixed installed EEPROM and can be overwritten by the chip card. The chip card does not have to be inserted in operation.

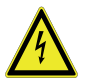

#### *Warning!*

*Power must always be turned off when removing or inserting the chip card!*

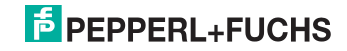

#### <span id="page-17-0"></span>**7.6 Indicators and operating elements**

#### <span id="page-17-1"></span>**7.6.1 LED indicators – master**

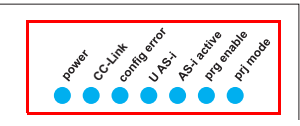

The LED's on the front panel of the device indicate:

#### **Power**

The AS-i master is receiving sufficient power.

#### **CC-Link (CC-Link status LED)**

Flashing sample see chap. <CC-Link status LED (green/red) flashing sample>.

#### **config error**

Configuration error.

At least one configured slave is missing, or at least one detected slave is not configured, or for at least one configured and detected slave the actual configuration data does not match the nominal configuration data, or the master is in the startup process.

This LED flashes if a peripheral fault has been detected for at least one AS-i slave on the AS-i network. If there are configuration errors as well as periphery faults, only the configuration error is displayed.

#### **U AS-i**

The AS-i network is sufficiently powered.

#### **AS-i active**

Normal operation is active

#### **prg enable**

Automatic single node replacement is enabled.

Exactly one slave is missing in the protected operating mode. The slave can be replaced by another slave of the same type with address zero. The master automatically addresses the new slave to the faulty address and thus corrects the configuration error

#### **prj mode**

The AS-i master is in configuration mode.

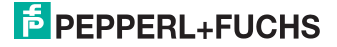

#### <span id="page-18-0"></span>**7.6.1.1 CC-Link status LED (green/red) flashing sample**

#### *C-Control mode (C-Control active)*

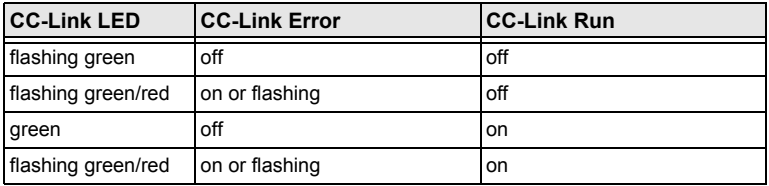

 *Tab. 7-2.*

#### *Standard mode (C-Control inactive)*

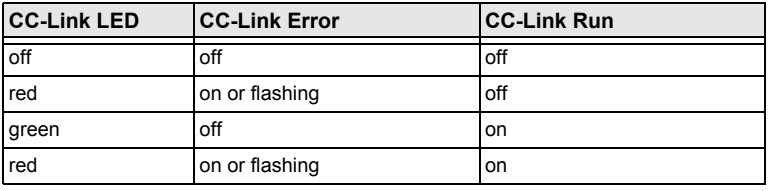

 *Tab. 7-3.*

#### <span id="page-18-1"></span>**7.6.2 Buttons**

The buttons are used for the following:

#### **Mode/**

Switching between configuration mode and protected operating mode, and saving the current AS-i configuration as the nominal configuration.

#### **Set**

Selecting the address of and assigning an address to a slave.

#### **OK, ESC**

Changing to the advanced display mode.

For additional information see section <Operation in advanced display mode>.

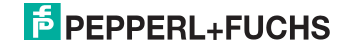

#### <span id="page-19-0"></span>**8. Commissioning**

#### <span id="page-19-1"></span>**8.1 Commissioning via the device**

#### <span id="page-19-2"></span>**8.1.1 Switching to advanced display mode**

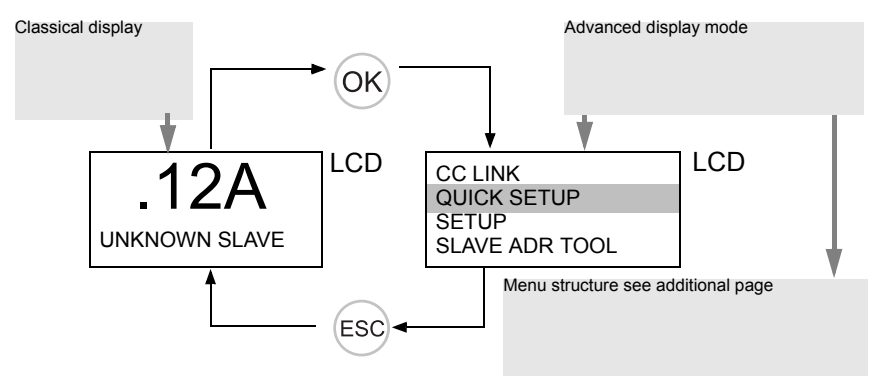

#### <span id="page-19-3"></span>**8.1.2 Setting the CC-Link address 14**

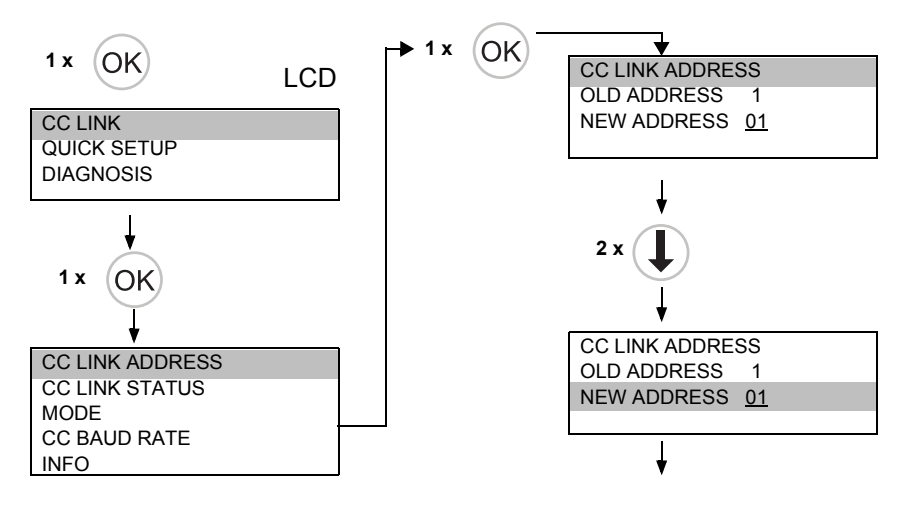

4.4.2015 14.4.2015

## **E** PEPPERL+FUCHS

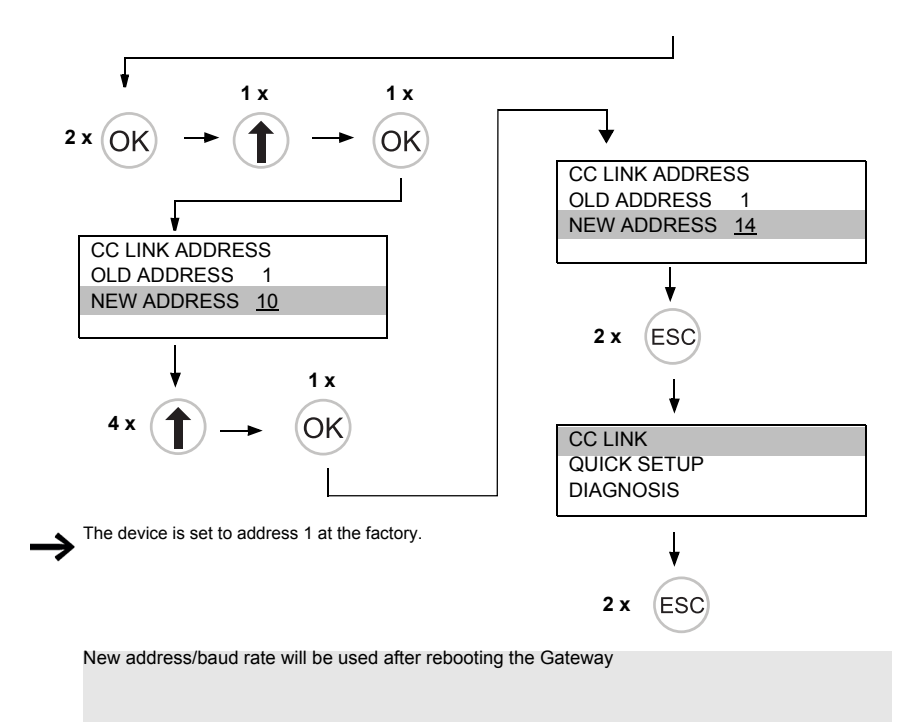

#### <span id="page-20-0"></span>**8.1.3 Connecting AS-i Slaves**

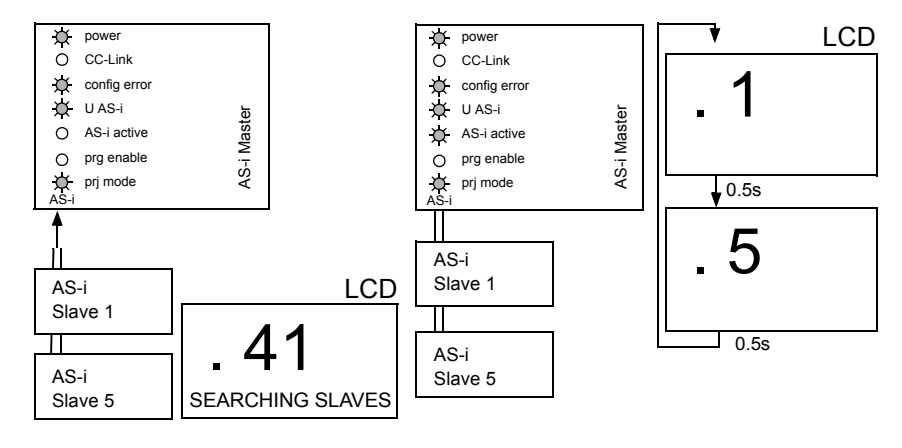

14.4.2015 14.4.2015

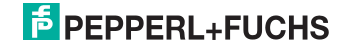

#### <span id="page-21-0"></span>**8.1.4 Quick setup**

*The function* **[QUICK SETUP]** *enables simple and quick configuration of all AS-i circuits connected to the AS-i gateway:*

#### **[STORE+RUN]**

*Saves the current configuration of the connected AS-i slaves as a target configuration and moves the gateway to the protected operating mode.*

#### **[STORE+PRJ MODE]**

*Saves the current configuration of the connected AS-i slaves as a target configuration and moves the gateway to the configuration mode.*

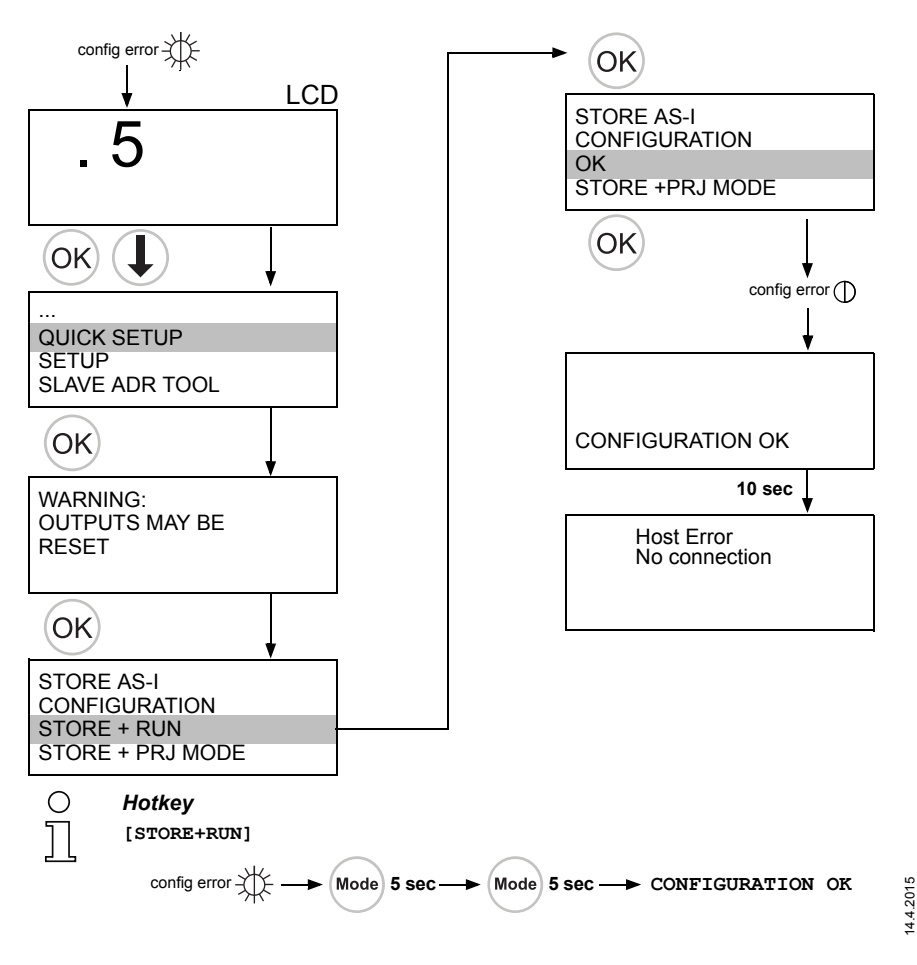

**E** PEPPERL+FUCHS

#### <span id="page-22-0"></span>**8.2 Error tracing**

#### <span id="page-22-1"></span>**8.2.1 Faulty slaves**

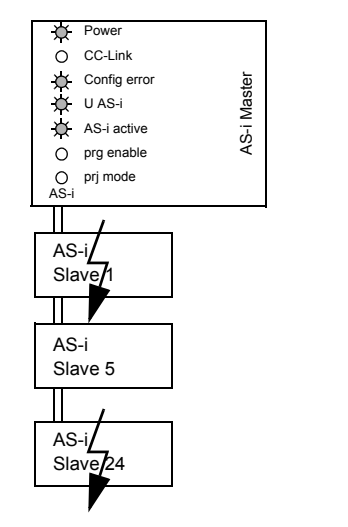

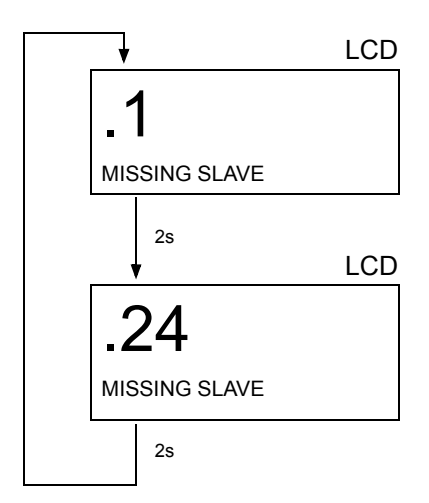

#### <span id="page-22-2"></span>**8.2.2 Error display (last error)**

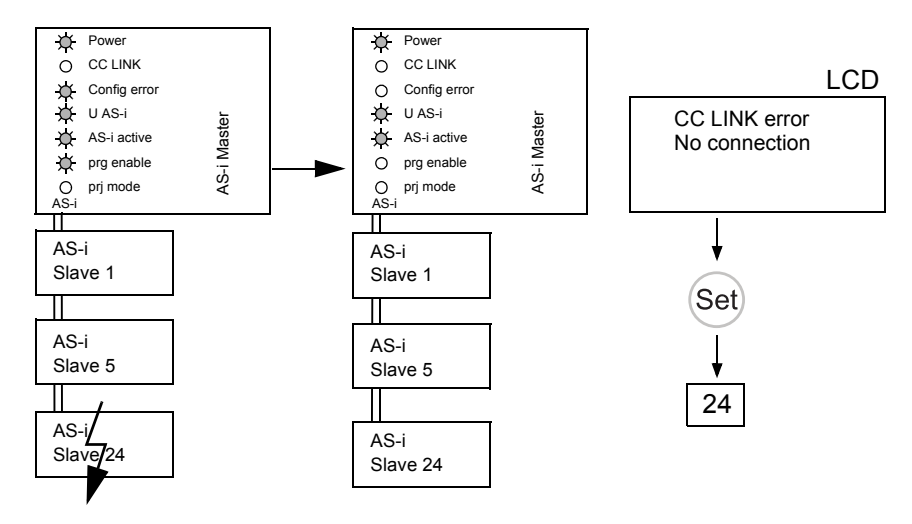

14.4.2015 14.4.2015

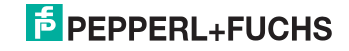

#### <span id="page-23-0"></span>**8.2.3 Addressing**

#### <span id="page-23-1"></span>**8.2.3.1 Assigning address 6 to slave currently at address 2**

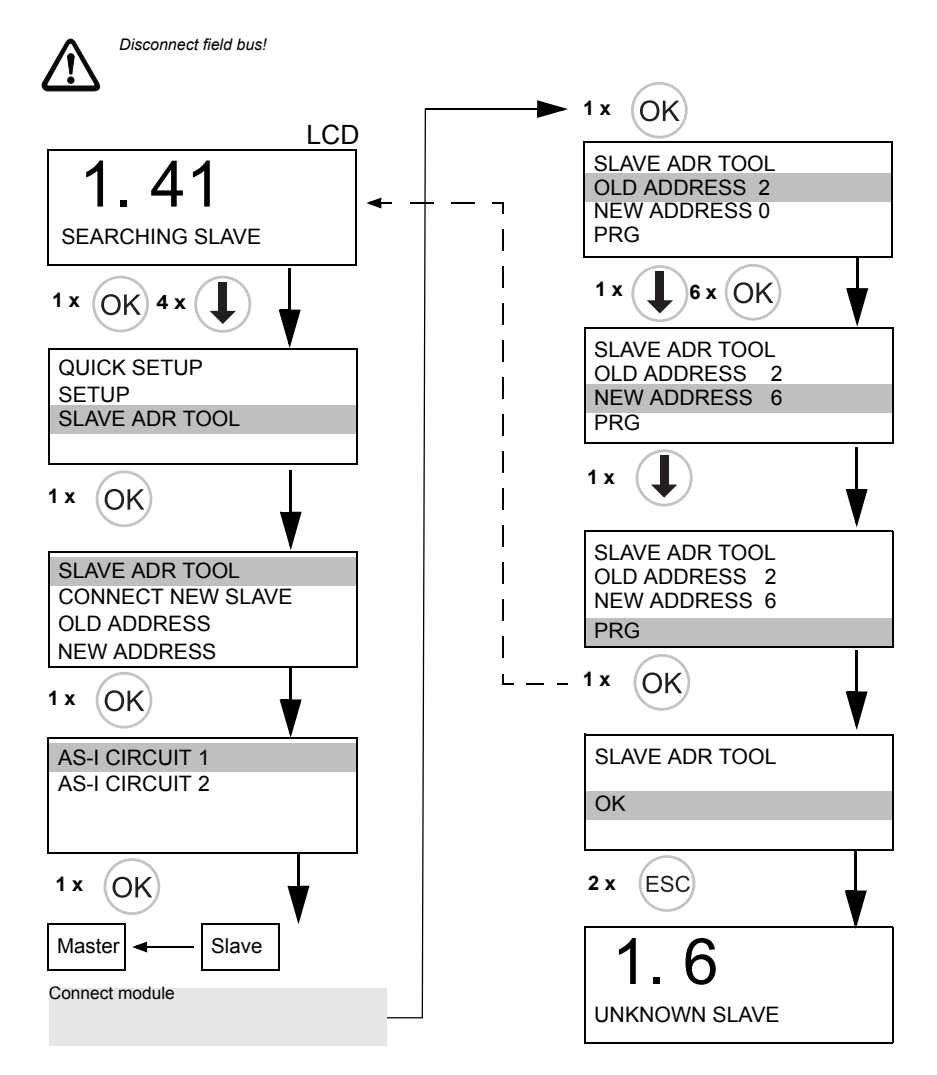

4.4.2015 14.4.2015

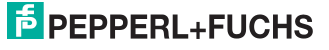

# Karte nicht formatiert // Chip<br>puos pas formaties // Scheda<br>puos pas formaties // Scheda<br>chip non formateas // Scheda<br>chip no formateads<br>**NEW CHIPCARD<br>DIATA MIL L GRE<br>SWICHRONIZED**<br>SVING MILE DEMANTED<br>SVING MILE DEMANTED<br>S

- 
- Nessuna azione richiesta // Nessuna azione richiesta // Keine Aktion erforderlich // Keine Aktion erforderlich // Aucune action requise // Aucune action requise // Ninguna acción requrida Ninguna acción requrida No action required // No action required //
- Configuration on chip card not Configuration sur carte à puce Configuration sur carte à puce compatibile con il dispositivo // compatibile con il dispositivo // Configuration on chip card not Konfiguration auf Karte nicht Konfiguration auf Karte nicht dispositif // Configurazione dispositif // Configurazione Configuración en la tarjeta Configuración en la tarjeta chip no compatible con el chip no compatible con el compatible with device // compatible with device // kompatibel mit Gerät // kompatibel mit Gerät // sulla scheda chip non sulla scheda chip non non compatible avec non compatible avec dispositivo

#### **CHIPCARD NOT CHIPCARD NOT COMPATIBLE COMPATIBLE**

- Karte löschen // Clear the Karte löschen // Clear the card // Supprimer carte // card // Supprimer carte //
- Cancellare scheda chip // Cancellare scheda chip // Borrar tarjeta chip Borrar tarjeta chip
- (configurazione di fabbrica) // configurazione di fabbrica) // Configurazione compatibile Configurazione compatibile Configuration compatible Configuration compatible Configuración compatible Configuración compatible configuración de fábrica) (configuración de fábrica) DATA FROM<br>CHIPCARD TAKEN Konfiguration kompatibel Konfiguration kompatibel Configuration compatible Configuration compatible (configuration d'usine) // configuration d'usine) // Werkskonfiguration) // (Werkskonfiguration) // factory settings) // (factory settings) // **DATA FROM**

## **CHIPCARD TAKEN**

übertragen // Data transferred übertragen // Data transferred Dati trasferiti dal chip card al transferidos desde chip card Dati trasferiti dal chip card al transferidos desde chip card carte à puce au dispositif // carte à puce au dispositif // Daten von Karte auf Gerät Daten von Karte auf Gerät from chip card to device // Données transférées de la Données transférées de la from chip card to device // dispositivo // Datos dispositivo // Datos de dispositivo de dispositivo

dispositivo de chip card

dispositivo de chip card

Nessuna azione richiesta // Nessuna azione richiesta // Keine Aktion erforderlich // Keine Aktion erforderlich // Aucune action requise // Vinguna acción requrida Aucune action requise // Ninguna acción requrida No action required // No action required //

 $Chip$  card empty + formatted  $//$ Chip card empty + formatted // formatée // Scheda chip vuota formatée // Scheda chip vuota + formattata // Tarjeta chip + formattata // Tarjeta chip Karte leer + formatiert // Karte leer + formatiert // Carte à puce vide + Carte à puce vide + vacía + formateada vacía + formateada

## **CHIPCARD FOUND<br>DATA WILL<br>BE SYNCHRONIZED BE SYNCHRONIZED CHIPCARD FOUND DATA WILL**

- Daten werden vom Gerät auf Daten werden vom Gerät auf transférées du dispositif à la dal dispositivo al chip card // dal dispositivo al chip card // transférées du dispositif à la carte à puce // Dati trasferiti carte à puce // Dati trasferiti transferred from device to transferred from device to Datos transferidos desde Datos transferidos desde Karte übertragen // Data Karte übertragen // Data :hip card // Données chip card // Données
- Nessuna azione richiesta // Nessuna azione richiesta // Keine Aktion erforderlich // Keine Aktion erforderlich // Aucune action requise // Vinguna acción requrida Aucune action requise // Ninguna acción requrida No action required // No action required //

Gerät gleich // Configuration Gerät gleich // Configuration identical // Configuration sur identiques // Configurazione identiques // Configurazione identical // Configuration sur chip + dispositivo idénticos chip + dispositivo idénticos Configuración en el tarjeta Configuración en el tarjeta Konfiguration auf Karte + Konfiguration auf Karte + carte à puce + dispositif carte à puce + dispositif sulla scheda chip + sul sulla scheda chip + sul on chip card + device on chip card + device dispositivo identici // dispositivo identici //

<span id="page-24-0"></span>**8.2.4 Local parameter setting of Gateways**

changed) // Configuration sur

dentical (factory settings

thip card + device not

carte à puce + dispositif pas

dentiques (configuration

d'usine modifié) //

Configurazione sulla scheda

chip + sul dispositivo non

#### **messaggio // Ningún**  Keine Meldung // No **Keine Meldung // No**  messaggio // Ningún message // Nessun **message // Nessun**  message // Aucun **message // Aucun mensaje**

Configuración en el tarjeta dentici (configurazione di

abbrica modificate) //

Nessuna azione richiesta // Nessuna azione richiesta // Keine Aktion erforderlich // Keine Aktion erforderlich // Aucune action requise // Aucune action requise // Vinguna acción requrida Ninguna acción requrida No action required // No action required //

#### chip + dispositivo no idénticos CHIPCARD AND DATA **CHIPCARD AND DATA**  chip + dispositivo no idénticos configuración de fabrica (configuración de fabrica CARD->MASTER<br>MASTER->CARD **CARD->MASTER MASTER->CARD DIFFERENT DIFFERENT** modificado)

òpiar datos<br>arietaChip -> Maestr<u>o</u> o TarjetaChip -> Maestro o laestro -> TarietaChip opiare dati<br>Chipcard -> Master o<br>Chimcard // Master -> Chipcard // Chipcard -> Master o Carte -> Master oder Karte -> Master oder >opy data<br>Card -> Master or<br>Aster -> Card // Card -> Master or arte -> Maître ou Master -> Karte // Carte -> Maître ou aster -> Karte // aître -> Carte // Master -> Card // Copiez données Maître -> Carte // opiez données Jaten kopieren Daten kopieren

Maestro -> TarjetaChip

reändert) // Conflugration on

Werkskonfigration

Gerät ungleich

Konfiguration auf Karte + Gerät ungleich (Werkskonfigration geändert) // Confiugration on chip card + device not identical (factory settings changed) // Configuration sur carte à puce + dispositif pas identiques (configuration d'usine modifié) // Configurazione sulla scheda chip + sul dispositivo non identici (configurazione di fabbrica modificate) // Configuración en el tarjeta

Konfiguration auf Karte +

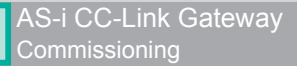

#### <span id="page-25-0"></span>**8.2.5 Replacing the chip card**

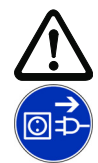

#### *Caution!*

*Always turn off power before inserting or removing the card!*

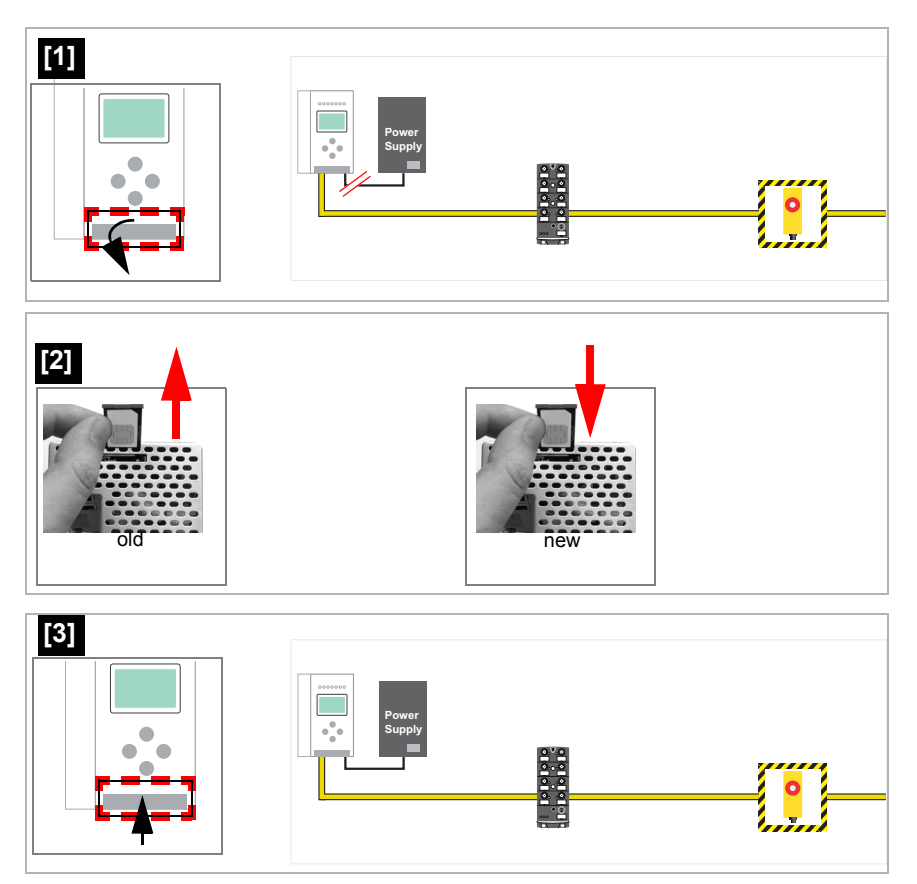

#### <span id="page-25-1"></span>**8.2.6 Using the chip card**

The chip card integrated in the AS-i master is used to read-out and to store configuration data.

> 14.4.2015 14.4.2015

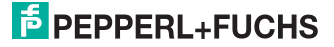

#### <span id="page-26-0"></span>**8.2.6.1 Card unformatted**

If an unformatted card is found when the device is started, the following is displayed:

```
NEW CHIPCARD
WILL BE FORMATED
AS-I DATA WILL 
BE SYNCHRONIZED
```
The chip card is formatted and then the data copied to the chip card.

#### <span id="page-26-1"></span>**8.2.6.2 Data not compatible**

If a card is found whose data are incompatible with the device, the following error message is displayed:

> CHIPCARD NOT COMPATIBLE

#### <span id="page-26-2"></span>**8.2.6.3 Card empty**

The following message is displayed for an empty card:

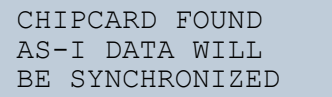

From this time on all changes are made both in the device and on the chip card.

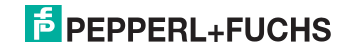

#### <span id="page-27-0"></span>**8.2.6.4 Data compatible**

When starting with an empty device (e.g. after a factory reset) a non-empty card is found whose data are compatible with the device, the following message is displayed:

```
AS-I DATA FROM
CHIPCARD TAKEN
```
The card configuration is written to the device. From this time on all changes are made both in the device and on the chip card.

#### <span id="page-27-1"></span>**8.2.6.5 Data in the device and on the chip card identical**

If the card and device are not empty at start and the data are identical, no message is displayed.

#### <span id="page-27-2"></span>**8.2.6.6 Data in the device and on the chip card not identical**

If the card and device are not empty at start and the data are not identical, an error message is displayed and the card is not synchronized with the device. The following menu is then automatically opened:

```
CHIPCARD AND
AS-I DATA
DIFFERENT
CARD->MASTER
MASTER->CARD
CONTINUE
```
#### **Description**

CHIP CARD>MASTER: Chip card data are copied to the master MASTER->CHIPCARD: Master data are copied to the chip card NEXT: No change to the data

The menu can be exited by pressing the ESC/Service key without changing the data.

> 14.4.2015 4.4.2015

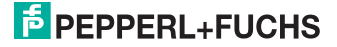

#### <span id="page-28-0"></span>**9. Operation in display mode**

#### *Information!*

 $\frac{1}{2}$ 

*You will find a description of the display menu in the separate document "Display\_Menue".*

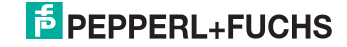

#### <span id="page-29-0"></span>**10. Data transmission modes**

#### <span id="page-29-1"></span>**10.1 Selecting the data transmission mode**

The selection of the respective data transmission mode takes place in the menu of the AS-i CC-Link Gateway using the buttons and the display.

Main menu || CC-LINK || **MODE** ||

```
CC LINK ADDRESS
CC LINK STATUS
MODE
CC BAUD RATE
INFO
```
STANDARD VBG-CCL-G4F COMP CC-Link V1 FX2N-32ASI-M CP HK-ASICC COMP

Following modes are supported:

- Standard
- Compatibility modes for:
	- VBG-CCL-G4F COMP
	- CC-Link V1
	- FX2N-32ASI-M CP
	- **HK-ASICC COMP**

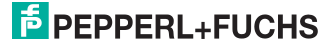

#### <span id="page-30-0"></span>**10.2 Summary of modes**

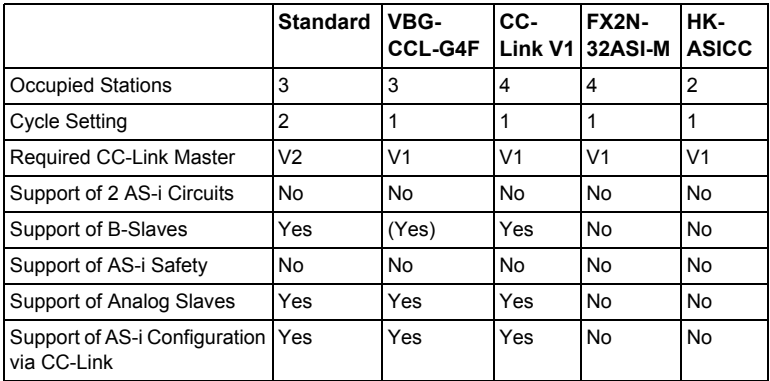

 *Tab. 10-4. Summary of modes*

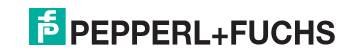

#### <span id="page-31-0"></span>**10.3 Standard mode**

- In standard mode, the Gateway occupies 3 stations and has a double cycle setting.
- The last 2 words are reserved for "Message Transmission".
- The AS-i process data is mapped into the Buffer Memory Area (BFM).
- All acyclic requests are handled by "Message Transmission" using cyclic data.

#### <span id="page-31-1"></span>**10.3.1 Remote IO Points**

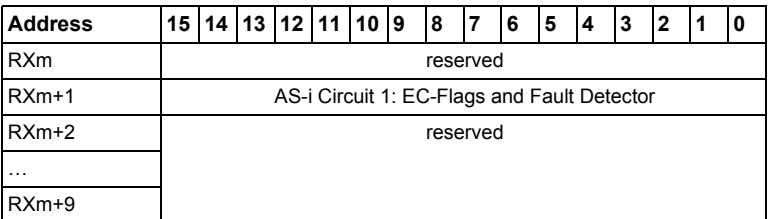

 *Tab. 10-5. Remote IO Points*

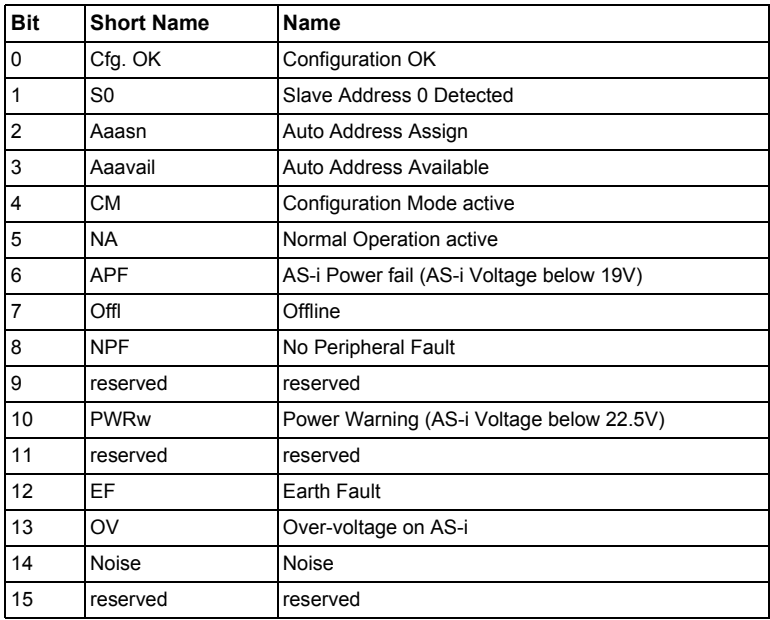

 *Tab. 10-6. EC-Flags and Fault Detector*

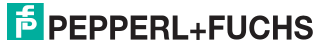

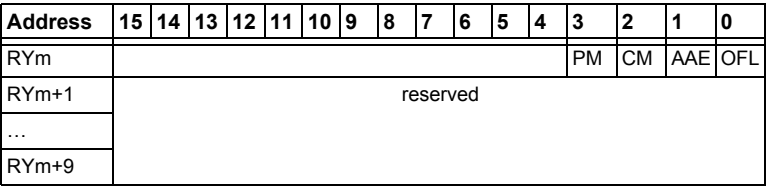

 *Tab. 10-7. Remote IO Points*

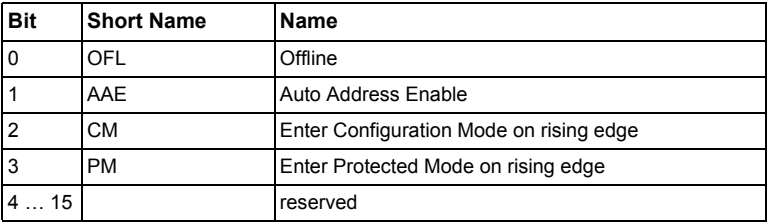

 *Tab. 10-8. Flags in RYm*

#### <span id="page-32-0"></span>**10.3.2 Buffer Memory Area**

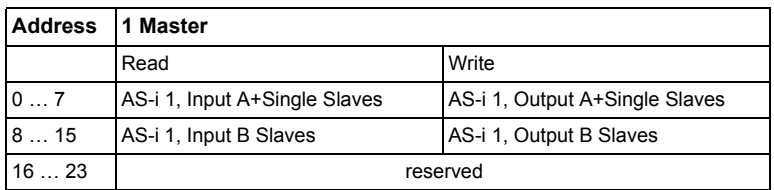

 *Tab. 10-9. Overview Memory Mapping*

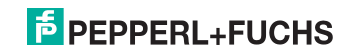

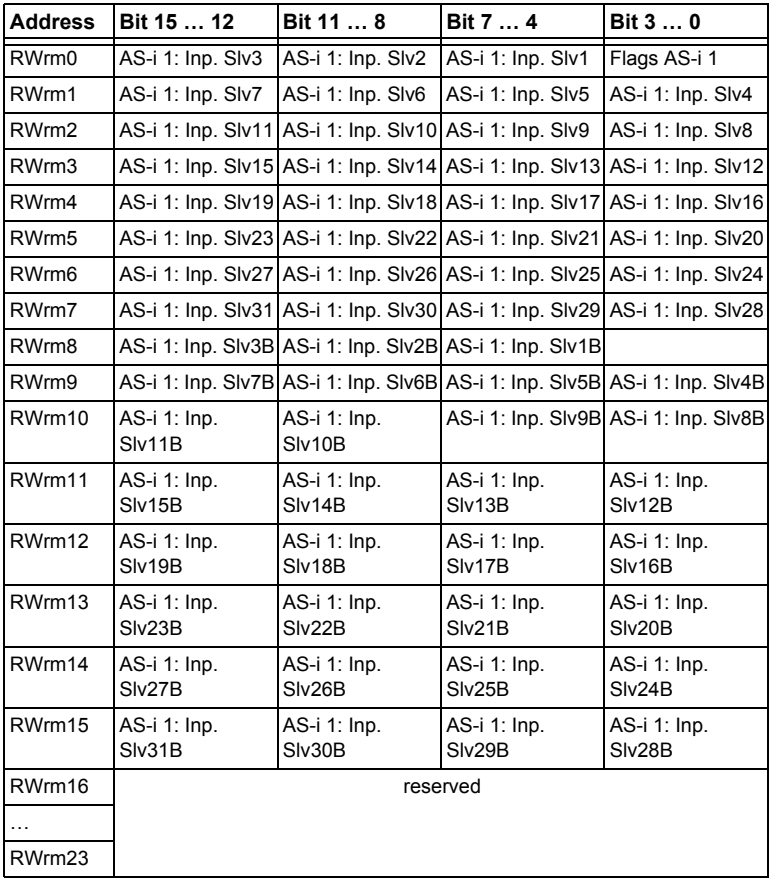

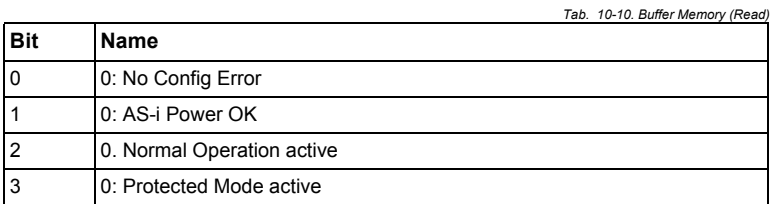

 *Tab. 10-11. Bits in Flags*

## **F** PEPPERL+FUCHS

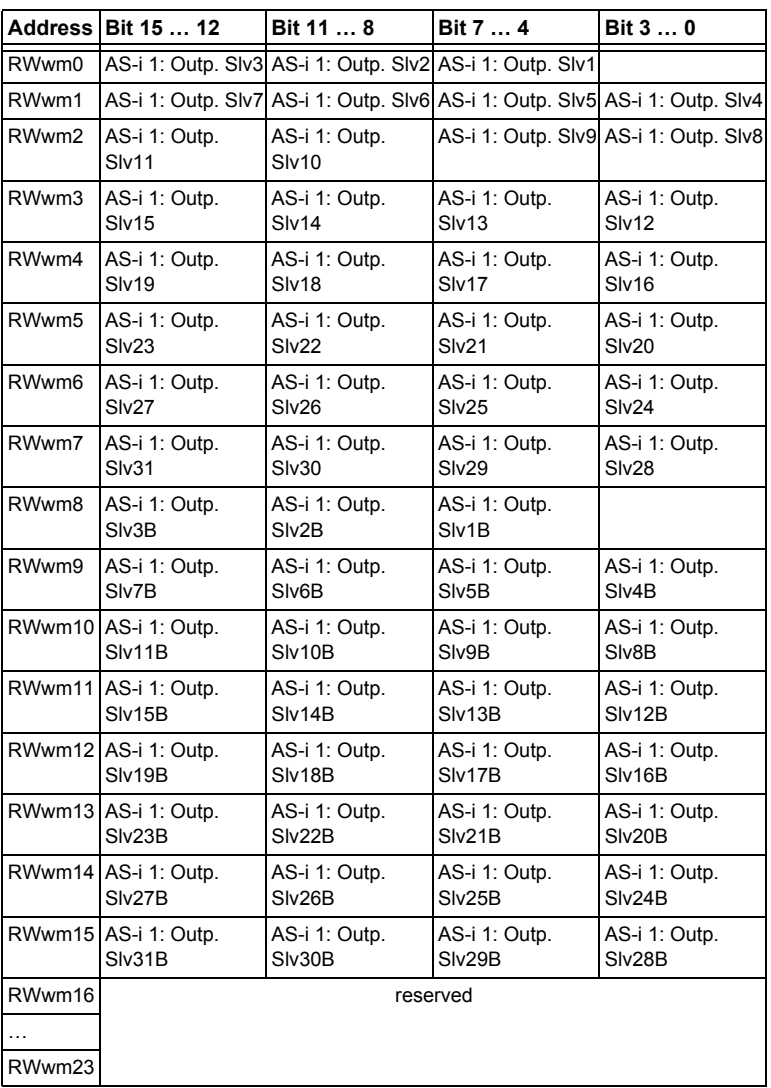

 *Tab. 10-12. Buffer Memory (Write)*

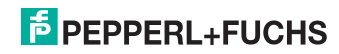

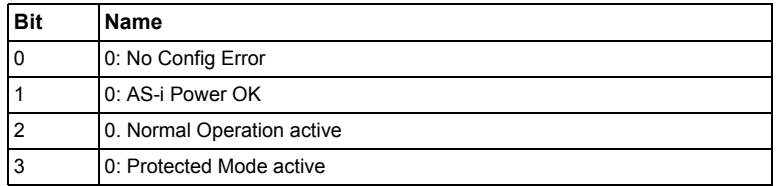

 *Tab. 10-13. Bits in Flags*

#### <span id="page-35-0"></span>**10.3.3 Message Transmission**

By "Message Transmission", all command interface commands are available (see the separate manual ..AS-i 3.0 Command interface i. No commands other than Mailbox commands are supported.

### О Ĭ

#### *Information!*

*For details on the Message Transmission protocol, please refer to the CC-Link specification. For more information or PLC program examples, how to use Message Transmission, please refer to the documentation of your CC-Link master in use.* 

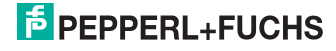

#### <span id="page-36-0"></span>**10.4 Compatibility mode for VBG-CCL-G4F**

In this mode, 3 stations are occupied using a single cycle setting.

No "Message Transmission" is supported.

All functions of VBG-CCL-G4F are implemented

The AS-i process data or the mailbox is mapped into the Buffer Memory Area (BFM) as done in the VBG-CCL-G4F.

"Message Transmission" is not supported, since VBG-CCL-G4F does not use it.

#### <span id="page-36-1"></span>**10.4.1 Remote IO Points**

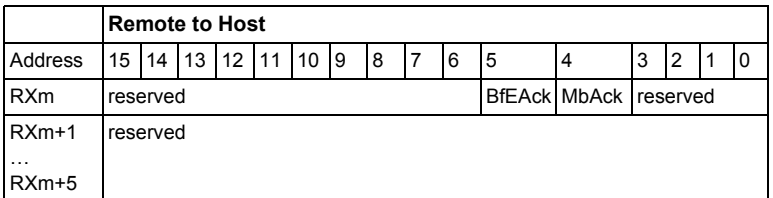

 *Tab. 10-14. Remote IO Points Remote to Host*

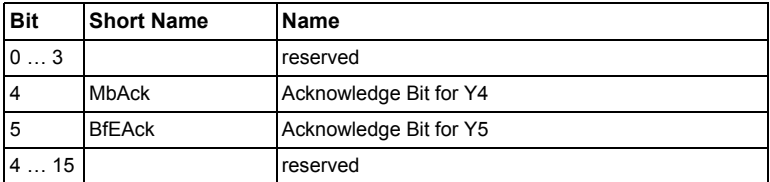

 *Tab. 10-15. Flags in RXm*

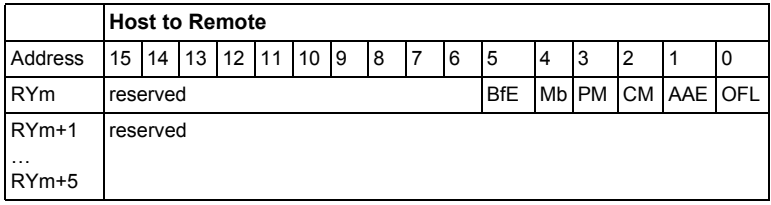

 *Tab. 10-16. Remote IO Points Host to Remote*

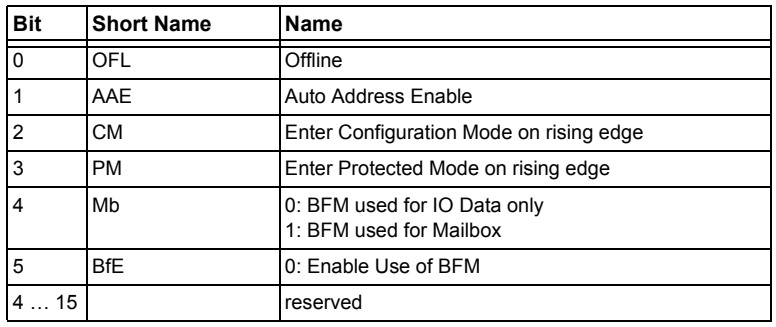

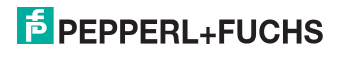

 *Tab. 10-17. Flags in RYm*

#### <span id="page-37-0"></span>**10.4.2 Buffer Memory Area**

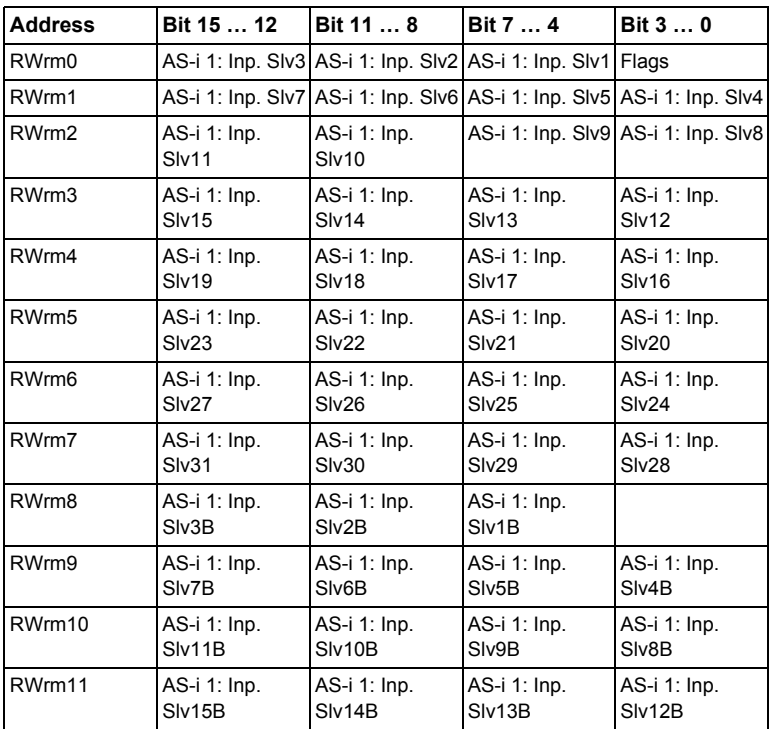

 *Tab. 10-18. Buffer Memory (Read) when using IO Data only Mode*

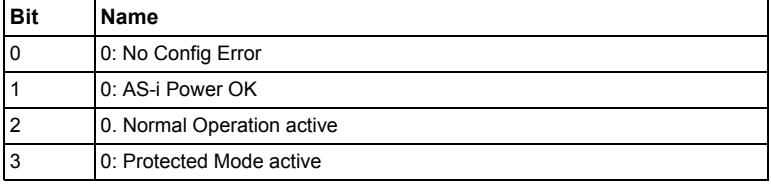

 *Tab. 10-19. Bits in Flags*

14.4.2015 14.4.2015

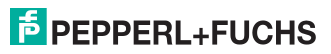

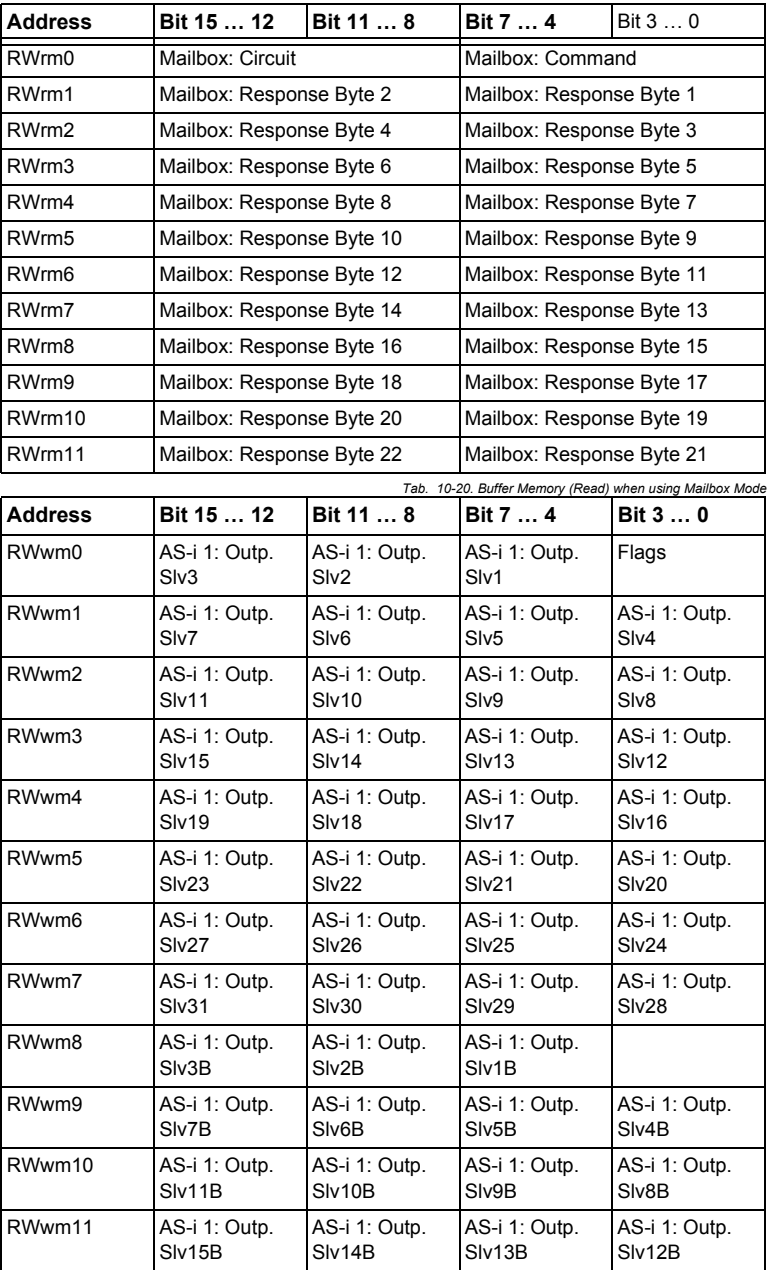

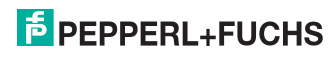

 *Tab. 10-21. Buffer Memory (Write) when using IO Data only Mode*

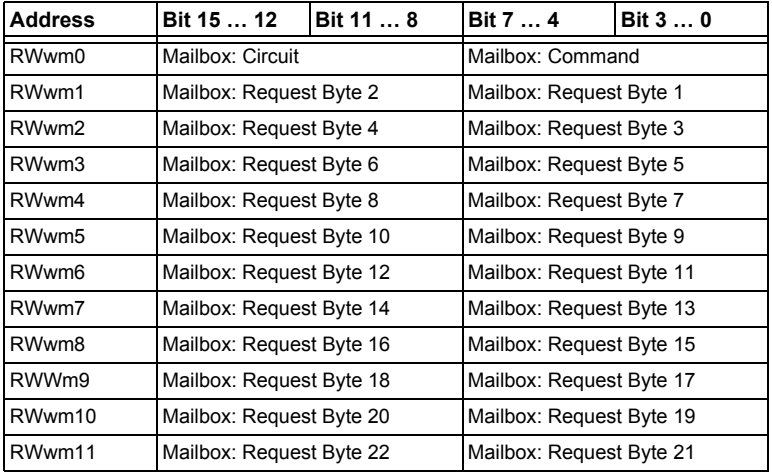

 *Tab. 10-22. Buffer Memory (Write) when using Mailbox Mode*

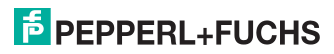

#### <span id="page-40-0"></span>**10.5 CC-Link V1 Mode**

In this mode, 4 stations are occupied using a single cycle setting.

No "Message Transmission" is supported.

This mode is an extended version of the Compatibility Mode for VBG-CCL-G4F.

The AS-i process data or the mailbox is mapped into the Buffer Memory Area (BFM) as done in the VBG-CCL-G4F.

"Message Transmission" is not supported.

#### <span id="page-40-1"></span>**10.5.1 Remote IO Points**

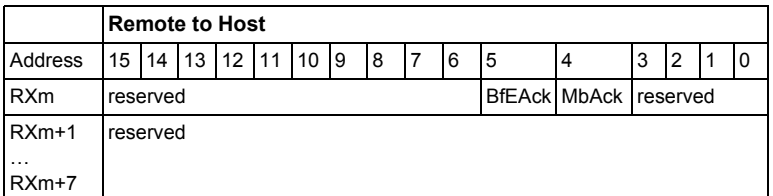

 *Tab. 10-23. Remote IO Points Remote to Host*

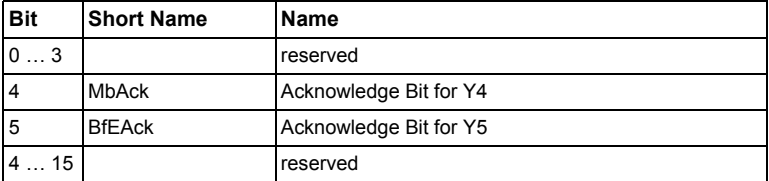

 *Tab. 10-24. Flags in RXm*

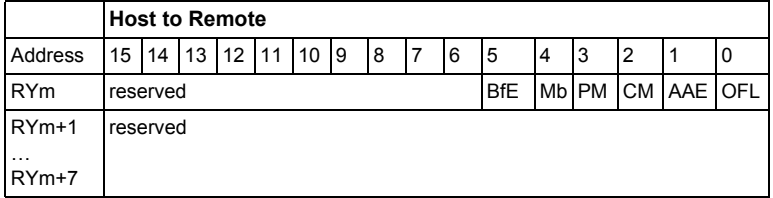

 *Tab. 10-25. Remote IO Points Host to Remote*

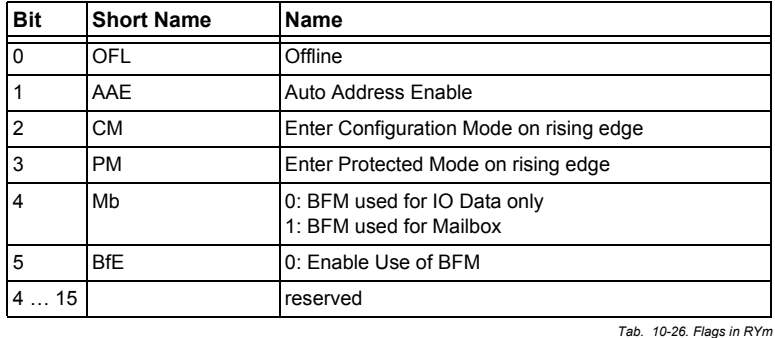

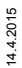

 $\frac{1}{2}$  PEPPERL+FUCHS

#### <span id="page-41-0"></span>**10.5.2 Buffer Memory Area**

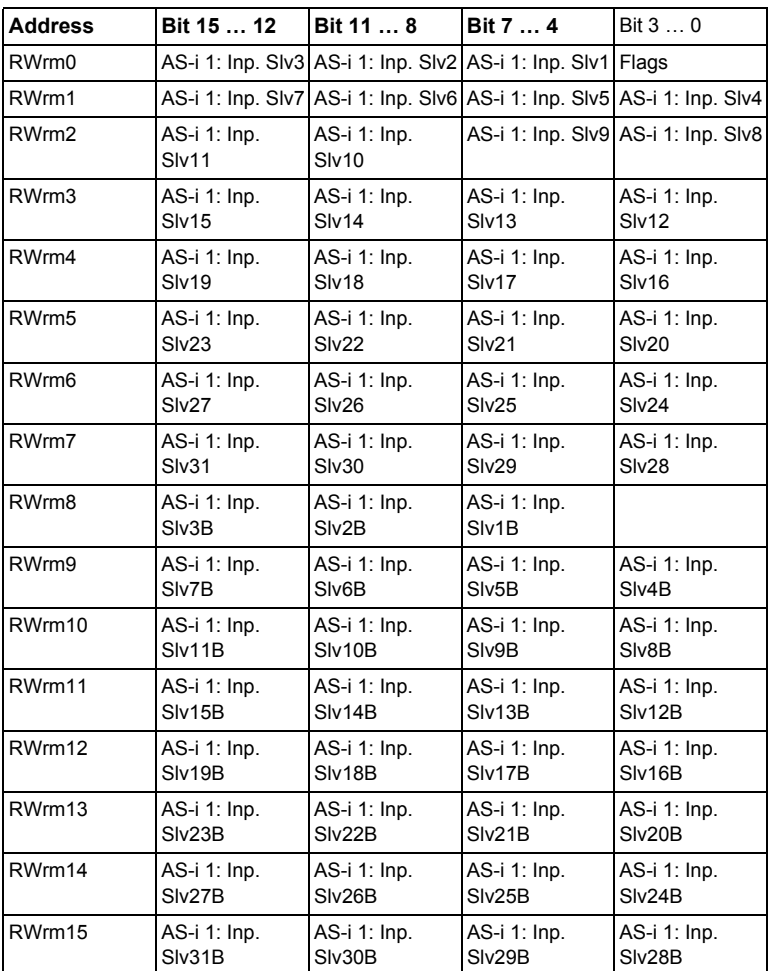

 *Tab. 10-27. Buffer Memory (Read) when using IO Data only Mode*

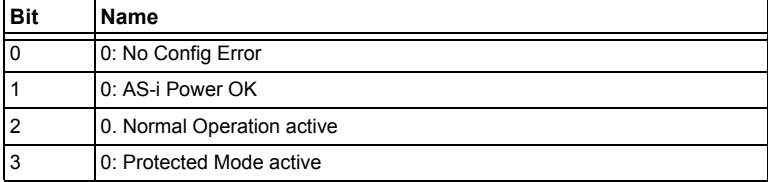

 *Tab. 10-28. Bits in Flags*

14.4.2015

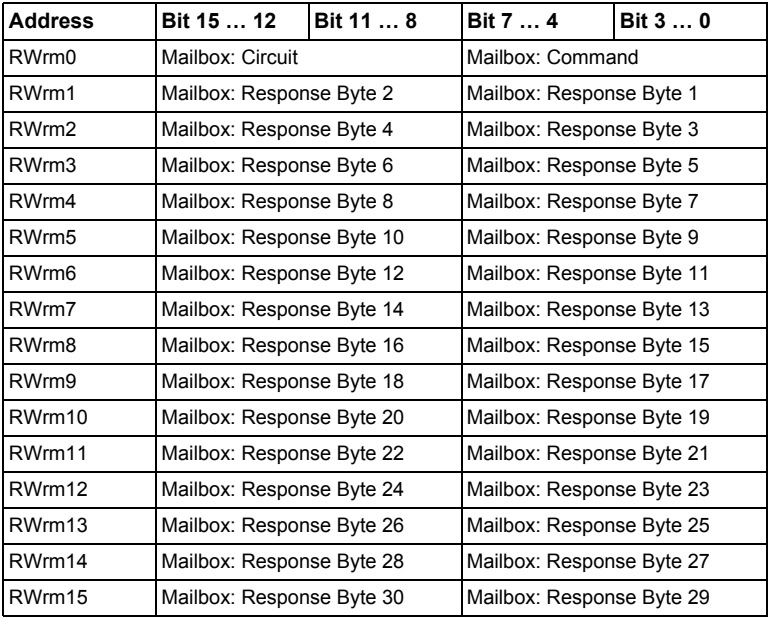

 *Tab. 10-29. Buffer Memory (Read) when using Mailbox Mode*

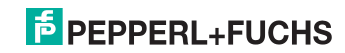

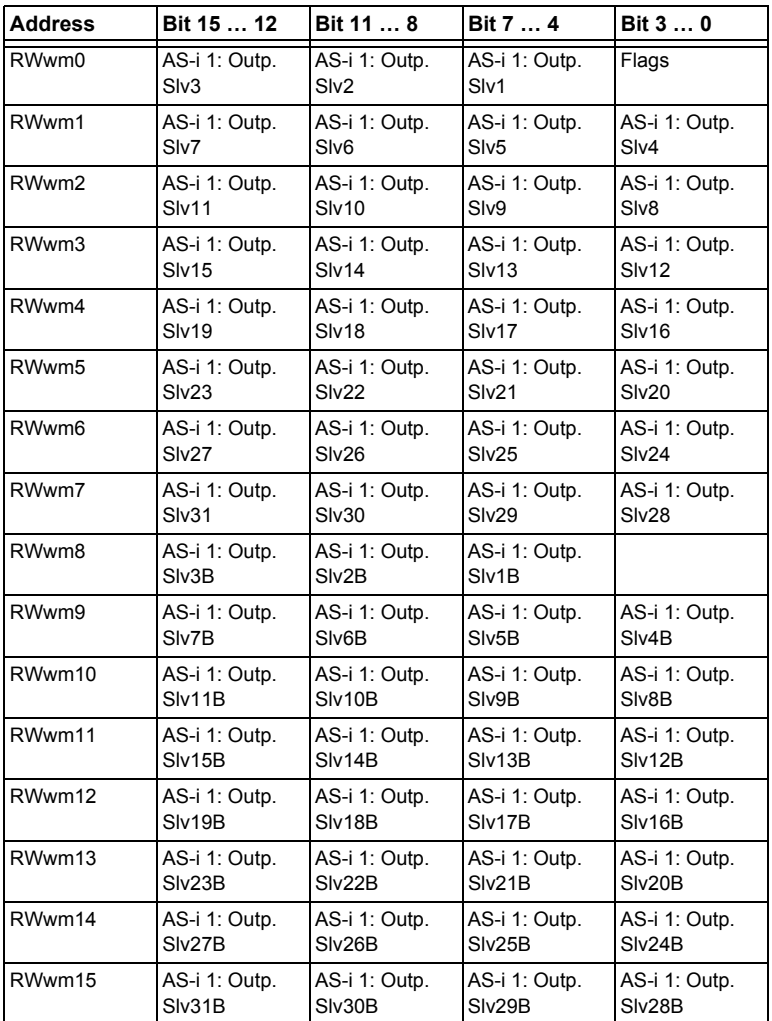

 *Tab. 10-30. Buffer Memory (Write) when using IO Data only Mode*

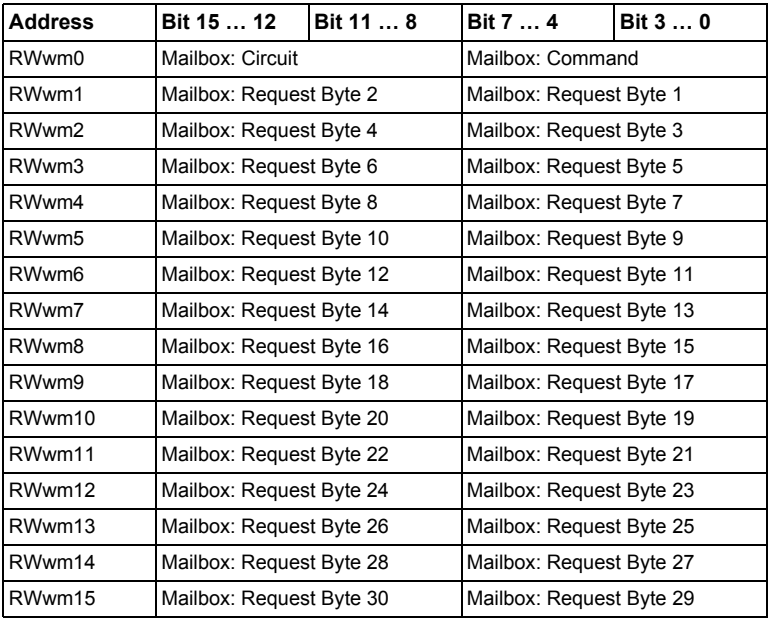

 *Tab. 10-31. Buffer Memory (Write) when using Mailbox Mode*

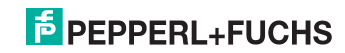

#### <span id="page-45-0"></span>**10.6 Compatibility Mode for FX2N-32ASI-M**

To ease the migration of applications using the obsolete Mitsubishi FX2N-32ASI-M Module (AS-i Master 2.04) for FX2N PLCs, a compatibility mode is implemented.

In this mode, 4 stations are occupied using a single cycle setting (CC-Link V1).

No "Message Transmission" is supported.

Not all functions of FX2N-32ASI-M are implemented:

- No Command Buffer
- No List of Slaves with Configuration Differences
- No Module Error Status, no Module Identifier (Specific to FX2N Series)

#### <span id="page-45-1"></span>**10.6.1 Remote IO Points**

not used

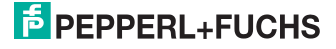

#### <span id="page-46-0"></span>**10.6.2 Buffer Memory Area**

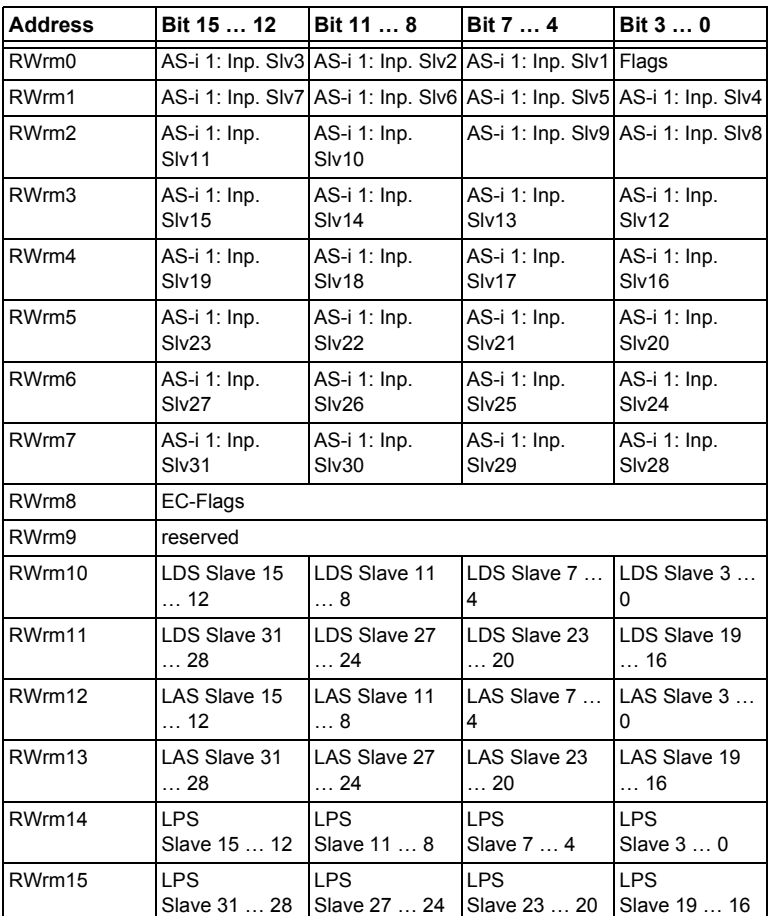

 *Tab. 10-32. Buffer Memory (Read)*

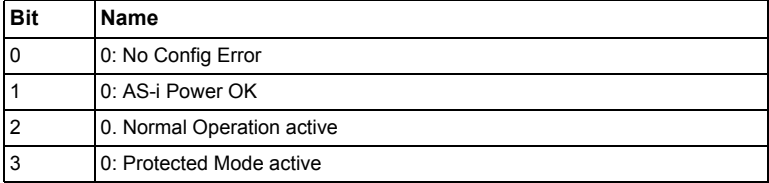

 *Tab. 10-33. Bits in Flags*

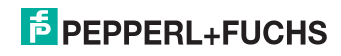

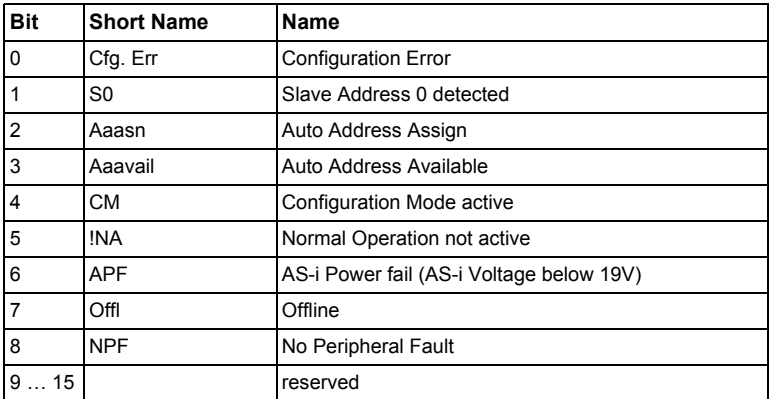

 *Tab. 10-34. EC-Flags*

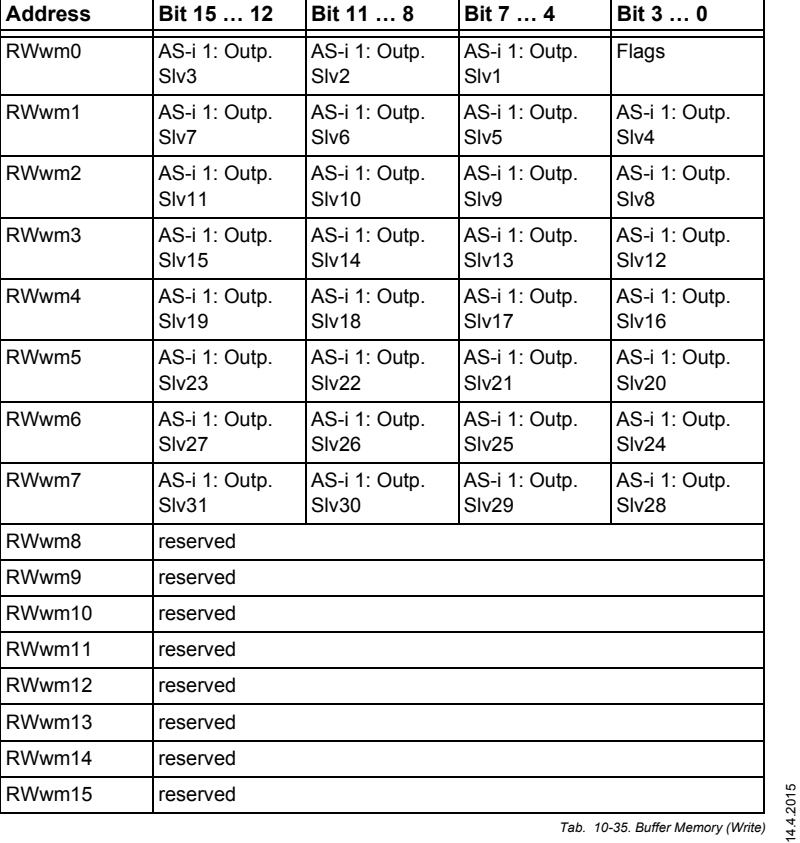

14.4.2015

#### <span id="page-48-0"></span>**10.7 Compatibility Mode for HK-ASICC**

To ease the migration of existing Applications with HK-ASICC a Mode with compatible IO-Data mapping is integrated.

In this mode, 2 stations are occupied using a single cycle setting (CC-Link V1). No "Message Transmission" is supported.

Not all functions of HK-ASICC are implemented

• No Status Command Area

AS-i input/output area is supported in compatibility mode.

#### <span id="page-48-1"></span>**10.7.1 Remote IO Points**

not used

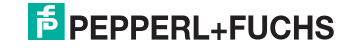

#### <span id="page-49-0"></span>**10.7.2 Buffer Memory Area**

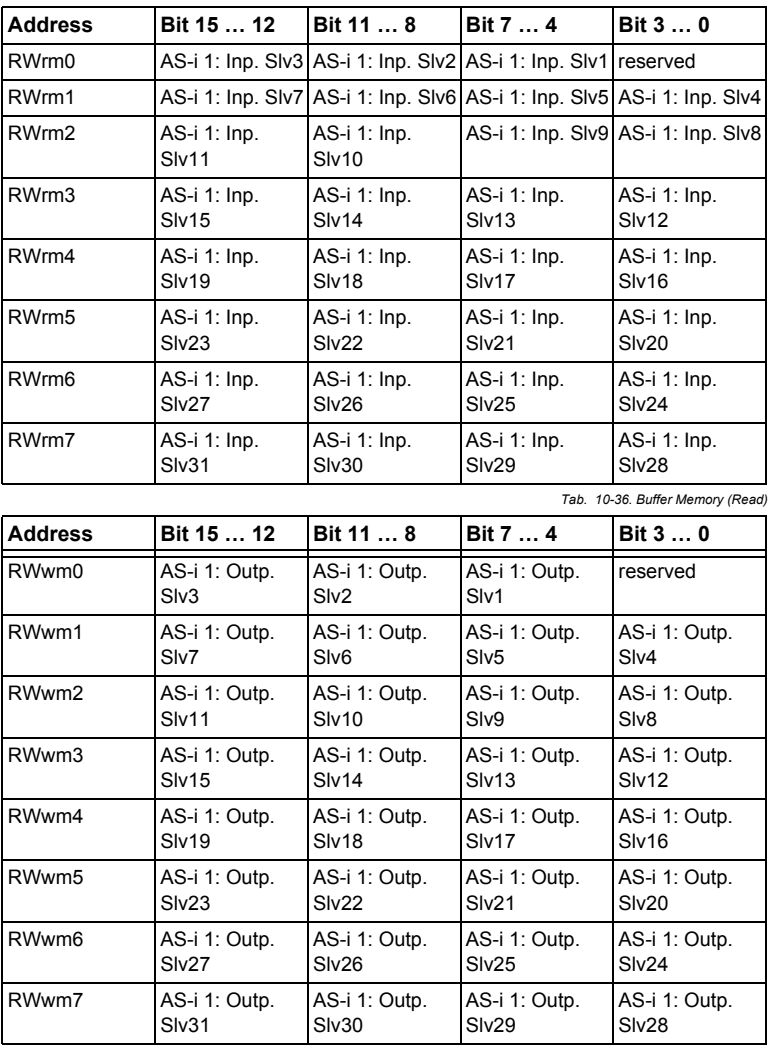

 *Tab. 10-37. Buffer Memory (Write)*

#### <span id="page-50-0"></span>**11. Advanced Diagnostics for AS-i Masters**

The advanced AS-i diagnostics is intended to localize occasionally occurring configuration errors and to determine the quality of data transmission on AS-i without using additional diagnostics tools.

AS-i Control Tools, a MS-Windows software designed to simplify AS-i installation and used to program AS-i Control, enables operation of the advanced diagnostics functions (LCS, error counters, and LOS).

#### <span id="page-50-1"></span>**11.1 List of corrupted AS-i Slaves (LCS)**

The **LCS** contains the information from the list of slaves with configuration error (**Delta list**). In addition to the list of configured slaves (**LPS**), the list of detected slaves (**LDS**), and the list of activated slaves (**LAS**), the AS-i master creates a fourth list, the list of corrupted slaves (**LCS**) containing advanced diagnostics data used to diagnose the causes for intermittently occurring configuration errors on AS-i. This list contains entries for all AS-i slaves that were responsible for at least one intermittent configuration error since the list was last read or since the AS-i master was turned on. Furthermore, intermittent AS-i power failures are listed in the **LCS** at the position of AS-i slave with address '0'.

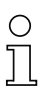

 $\frac{1}{2}$ 

#### *Information!*

*Whenever the LCS is read it is deleted from memory.*

#### *Information!*

*The last intermittent configuration error can also be displayed on the AS-i master:*

*Pressing the "Set" button on the AS-i master initiates the display of the AS-i slave responsible for the last intermittent configuration error. If a intermittent AS-i power failure occurred, the display shows 39 after pressing the "Set" button.*

*This function is only available if the device is in normal operating mode of the protected mode (display empty) or in the off-line phase (Display: "40").*

#### <span id="page-50-2"></span>**11.2 Protocol analysis: Counters for corrupted data telegrams**

The AS-i master with advanced diagnostics provides a counter for telegram repetitions for each AS-i slave. The counter counts up every time a corrupted data telegram has been found, making it possible to determine the quality of the transmission if only a few telegrams are corrupt and the AS-i slave never caused a configuration error.

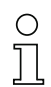

#### *Information!*

*The counter values are read via the host interface and will be deleted after they were read.* 

Displaying the protocol analysis is possible through the AS-i Control Tools software by using the command "Master | AS-i Diagnostics".

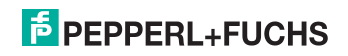

#### <span id="page-51-0"></span>**11.3 Clear the diagnostic buffer**

The diagnostic buffer in the device can only be deleted when there is **no** field bus connection to the higher-level controller. If in an existing bus connection yet the 'clear diagnostic buffer' is pressed, the diagnosis can only be deleted in the web interface and not on the device.

#### <span id="page-51-1"></span>**11.4 Offline Phase for Configuration Errors**

The AS-i masters with advanced diagnostics offer the possibility to set themselves into the offline phase when a configuration error occurs and thus are able to transition the AS-i network into a safe operational state. This ensures a quick reaction to a configuration error and the host can be relieved from this task. If any problems occur on the AS-i network, the AS-i masters can independently switch the AS-interface into a safe state.

There are two different ways to parameterize the AS-i master for this feature:

- Any configuration error occurring on AS-i switches the master from regular operation in protected mode into the offline phase.
- o . A list with the addresses of slaves that can potential initiate the off-line phase is defined (list of offline slaves LOS).

The user can decide how the system should react to a configuration error on AS-i. Thus, the AS-i master can be set to the offline phase for critical AS-i slaves, whereas for less critical slaves only the error message is sent to the host, but ASi is still running.

Like the advanced diagnostics, the parameterization "offline phase on configuration error" is also supported by "AS-i-Control-Tools" (Command | Characteristics | Offline because of configuration error).

There are two options to reset the error message "OFFLINE BY LOS:

- 1. Deleting the complete LOS list on the affected AS-i network ("CLEAR ALL").
- 2. Power reset on the affected AS-i network.

#### <span id="page-51-2"></span>**11.5 Functions of the AS-i Fault Detector**

#### <span id="page-51-3"></span>**11.5.1 Earth/Ground Fault Detector**

An Earth/Ground Fault exists when the voltage  $U_{GND}$  (Nominal value of  $U_{GND}=0,5$   $U_{AS-i}$ .) is outside of the following range:

#### **10% UAS-i UGND 90%UAS-i**

This error substantially limits the noise immunity of the AS-i communication.

Ground faults are indicated on the master´s display as well as in AS-i Control Tools.

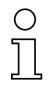

#### *Information!*

*To recognize ground faults the master must be grounded with its machine ground connection.*

 14.4.2015 4.4.2015

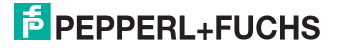

#### <span id="page-52-0"></span>**11.5.2 Noise Detector**

The noise detector detects AC voltages on AS-i, that are not initiated by an AS-i master or AS-i slaves. These interference voltages can cause telegram disturbances.

A frequent cause are insufficiently shielded frequency inverters or improperly routed cables.

Noises is indicated on the master´s display as well as in AS-i Control Tools.

#### <span id="page-52-1"></span>**11.5.3 Over-voltage Detector**

Over-voltages are present if the conductors of an AS-i network that normally are routed electrically symmetrical with respect to machine ground, are strongly electrically raised. A cause can for example be startup procedures of large consumers.

However, over-voltages do generally not interfere with the AS-i communication, but can under certain circumstances cause incorrect sensor signals.

Over-voltages are indicated on the master´s display as well as in the AS-i Control Tools.

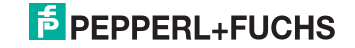

#### <span id="page-53-0"></span>**11.6 Substitute values**

#### *SAFE SUBST VAL (Substitute values for input data from safe slaves)*

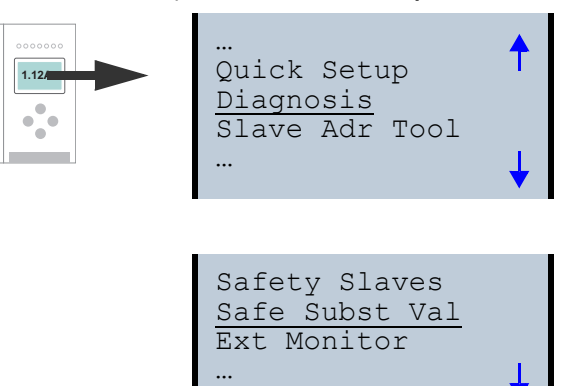

Safe Subst Val Substitute Change

#### **No Substitute**

This function enables activation/deactivation of the code substitute function for safe slaves.

The status can be changed by selecting **Change**.

#### **SUBSTITUTE (values)**

The safety code sequences are replaced by the following values:

Both channels are in the safe state: 0000bin

Channel 1 is in the safe state: 0011bin

Channel 2 is in the safe state: 1100bin

No channel is in the safe state: 1111bin

#### **NO SUBSTITUTE**

The safety code sequences are transmitted via the input data.

4.4.2015 14.4.2015

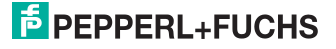

#### <span id="page-54-0"></span>**12. Accessing command interface**

#### <span id="page-54-1"></span>**12.1 Using BFM**

This example shows one method to access command interface when it is mapped into the cyclic Buffer Memory Area (when using VBG-CCL-G4F mode or CC-Link V1 mode):

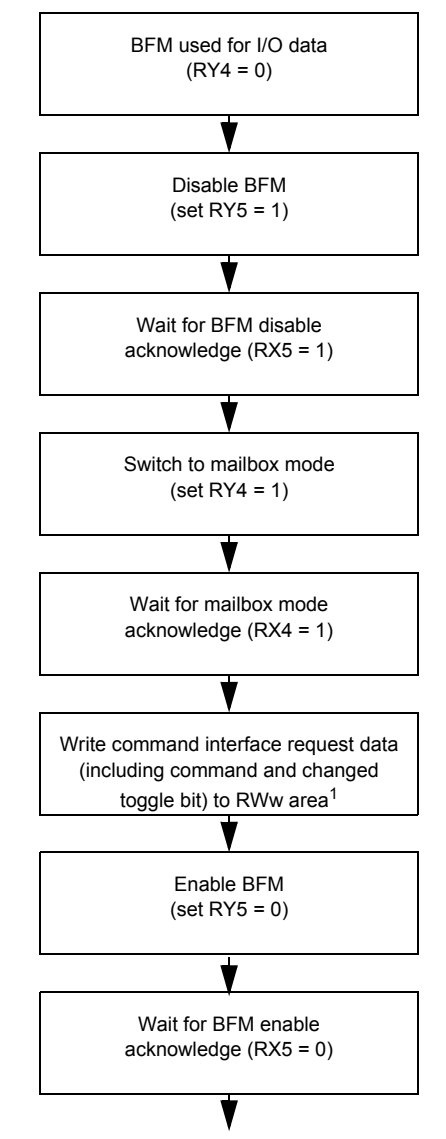

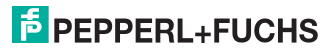

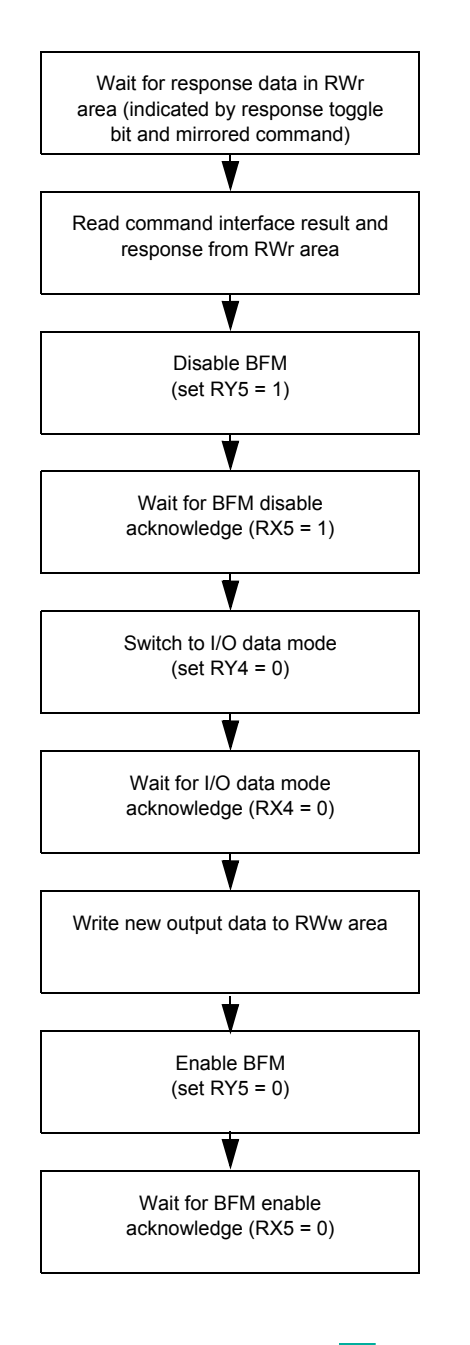

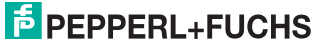

 $1.$ ) For example, when the first command used is reading the list of detected slaves (command 0x46), write the following to the RWw area:

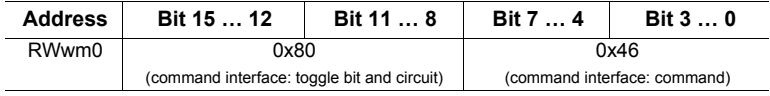

 *Tab. 12-38.*

The rest of the RWw area is unused for this command since there are no further request bytes necessary.

If there is no error during command execution and there are slaves 1A, 2A and 3A detected, the response data in the RWr area will be:

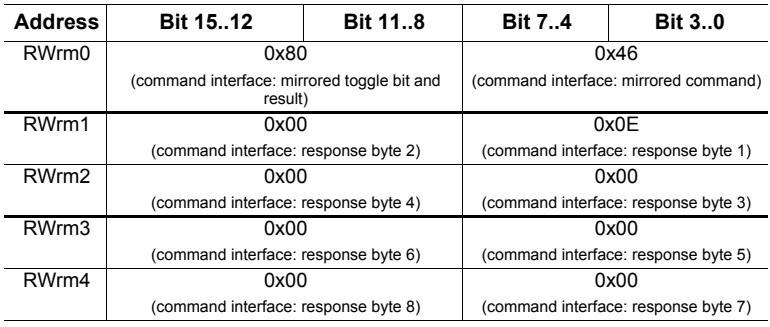

 *Tab. 12-39.*

The rest of the RWr area is unused for this command since the response data does not need all of the RWr area.

For a list of all command interface commands and the request/response data structures, please refer to the separate manual "AS-i 3.0 Command interface".

When using standard mode, the command interface commands can be accessed by using message transmission.

#### <span id="page-56-0"></span>**12.2 Using message transmission**

Message transmission is a method to map acyclic requests into the cyclic CC-Link process data. All data transfers are initiated by the CC-Link master module. To find out whether message transmission is supported or not by the master, please refer to the documentation of the CC-Link master in use.

For example, the Mitsubishi CC-Link master module QJ61BT11N for the Mitsubishi Q-series supports the dedicated instruction G(P).RDMSG to perform message transmission. A detailed description of this instruction can be found in the user's manual of the QJ61BT11N.

This instruction needs various parameters such as the CC-Link station number of the target remote device and a buffer to hold the response data. These are described in the QJ61BT11N user's manual.

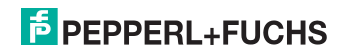

The send data and response data structure of the command interface commands is independent of the CC-Link master in use and is described in the separate manual "AS-i 3.0 Command interface".

For example, when reading the list of detected slaves (command 0x46) and the register D1 of the Mitsubishi QCPU is given as parameter to G(P).RDMSG as start number of the device that stores the data to be sent, the following data must be stored in D1:

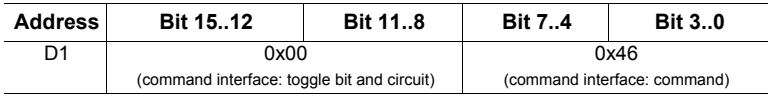

 *Tab. 12-40.*

Note that the toggle bit doesn't have to be changed for each new request.

The send data size in bytes must be set to 2 and given as parameter to G(P).RDMSG.

When the register D10 of the Mitsubishi QCPU is given as parameter to G(P).RDMSG as start number of the device to store the received data, the receivable data size in bytes for G(P).RDMSG is set to at least 10, there is no error during command execution and there are slaves 1A, 2A and 3A detected the following will be stored starting from register D10:

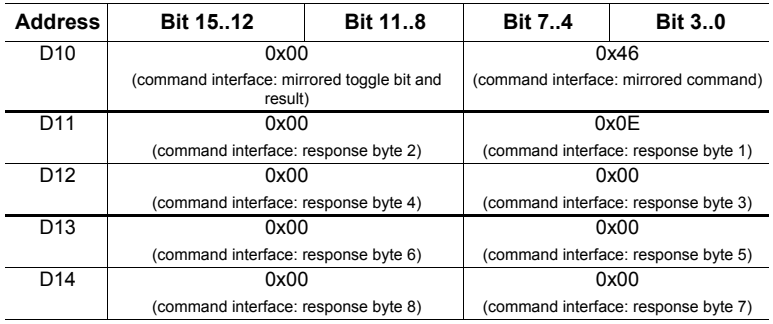

 *Tab. 12-41.*

The device given as parameter to G(P).RDMSG to store the received data size in bytes will be set to 10 by the system.

For a list of all command interface commands and the request/response data structures, please refer to the separate manual "AS-i 3.0 Command interface".

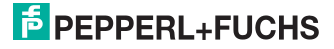

#### <span id="page-58-0"></span>**13. Codes indicated by the display**

In the basic state of the configuration mode, the addresses of all detected slaves are displayed in two-second intervals. A blank display indicates that the LDS (List of Detected Slaves) is empty, no slaves were detected.

In the basic state of the protected operating mode, the display is either blank or displays the address of a faulty assignment.

During manual address programming, the slave address display has a different meaning (see also chapter "Operating in advanced display mode").

All displayed numbers bigger than 31 which can not be interpreted as a slave address are status or error messages of the master. They have the following meanings:

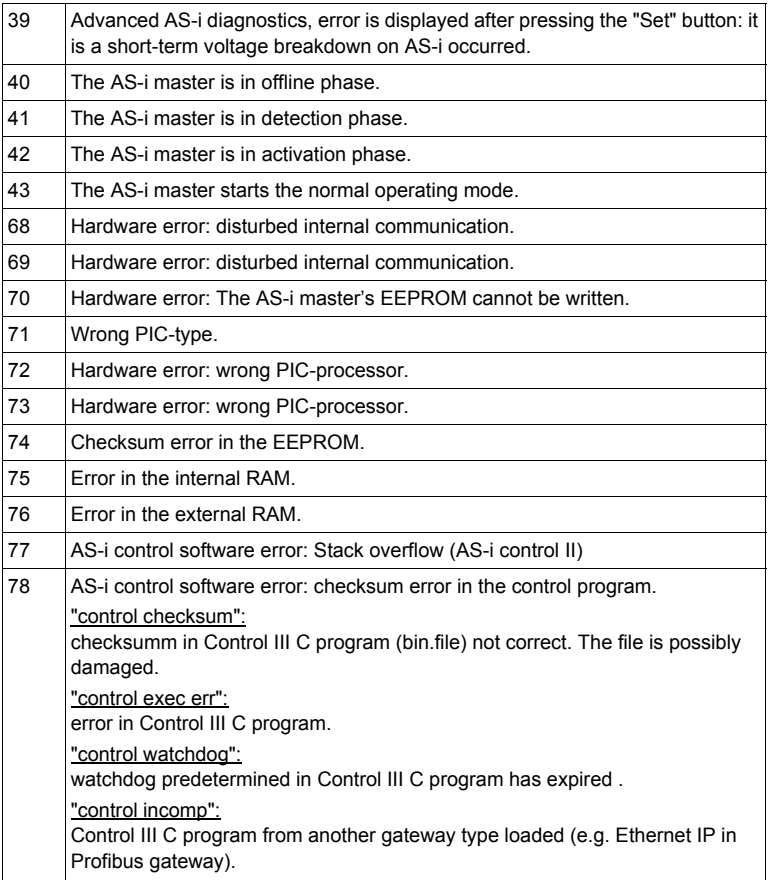

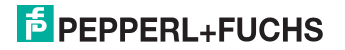

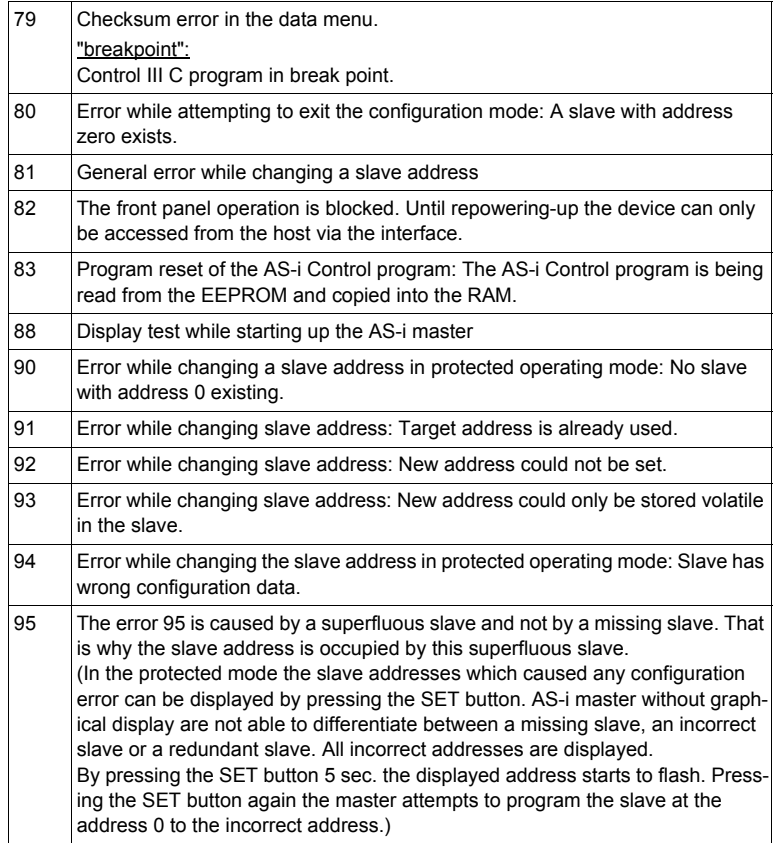

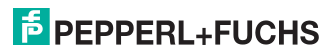

#### <span id="page-60-0"></span>**14. Glossary**

#### **A/B slave**

An AS-i slave with extended addressing. The address range of an A/B slave extends from 1A to 31A and 1B to 31B. As the master needs the fourth output data bit for switching between A and B address, A/B slaves only have three output data bits maximum.

#### **Activation phase**

In the activation phase the detected slaves are activated by sending the parameter. This is indicated by a "42" on the Master's Display. This phase takes only 10 ms, tops, to short to be displayed.

#### **AS-i Power Fail**

Voltage drop on the AS-i line; If the voltage drops below a specific value, the master changes to the  $\Rightarrow$  Offline phase.

#### **Initiation phase**

After the initial data exchange with all AS-i slaves the master is looking for new slaves. For this purpose an inquiring call is sent to one AS-i address. If a reply is received, the master tries to read the  $\Rightarrow$  current configuration of the slave. Depending on the mode  $(\Rightarrow$  protected mode or  $\Rightarrow$  configuration mode) and on the current configuration, the detected slave will be activated.

After each data exchange with all AS-i slaves exactly one inquiring call is sent to one slave address. Hence, the AS-i cycle always includes one more telegram than the number of activated slaves  $(\Rightarrow$  LAS).

#### **Autoprog flags**

Auto Address Enable; flag from the operating system to the AS-i Master.

With this flag, automatic addressing can be enabled or disabled. This flag is saved in non-volatile memory in the Master.

Auto Address Assign, Auto Address Possible; flag from the AS-i Master to the operating system.

Automatic programming is not disabled and no configuration error was found.

If a slave fails, it could be addressed automatically.

Auto Address Available, flag from the AS-i Master to the operating system. Exactly one AS-i slave is missing and the automatic single node replacement is not disabled.

If at this point a slave with the address 0 and the profile of the missing slave is connected, it automatically receives the address of the missing slave.

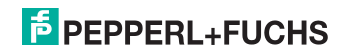

#### **I/O code**

The first digit of the slave profile, which indicates how many in- and outputs the slave has. A 4I/4O slave has for example a "7", and a slave with 4 digital inputs a "0".

#### **Detection phase**

In the detection phase, after the startup the master is scanning for AS-i slaves. The master remains in this phase until at least one slave was detected. If the master remains in the detection phase no slave was found. Most of the time, the reason for this is a wrong power supply or a wiring error.

The detection phase is indicated by code "41".

#### **Protected mode**

In protected operating mode only those slaves that are registered in the  $\Rightarrow$  LPS and whose current configuration matches the target configuration are activated.

Also see  $\Rightarrow$  configuration mode. This mode is intended for normal operation, since all AS-i protective measures are activated.

#### **ID code**

The ID code is set by the slave manufacturer and cannot be changed. The AS-i Association determines the ID codes which are assigned for a particular class of slaves. For example, all *A/B slaves* have ID code "A".

#### **ID1 Code, extended ID1 code**

The ID1 code is set by the slave manufacturer. In contrast to the other codes, which determine the profile, it can be changed from the master or using an addressing device. The user should however only use this feature in exceptional circumstances, since otherwise *configuration errors* may occur.

In the case of A/B slaves, the MSB of the ID1 code is used for distinguishing between the A and the B address. Therefore, only the lowest 3 bits are relevant for these slaves.

Since this code was not introduced until AS-i Specification 2.1, it is also referred to as extended ID1 code.

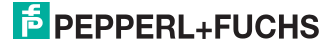

#### **ID2 Code, extended ID2 code**

The ID2 code is set by the slave manufacturer and cannot be changed. The AS-i Association determines the ID2 codes, which are assigned for a particular class of slaves. For example, all 2-channel 16 bit input slaves having an S-7-3 bit code use ID2 code "D". Since this code was not introduced until AS-i Specification 2.1, it is also referred to as extended ID2 code.

#### **Current configuration**

The configuration data of all slaves detected by the master. The configuration data of a slave, the  $\Rightarrow$  slave profile, consists of:

 $\Rightarrow$  IO code,  $\Rightarrow$  ID code,  $\Rightarrow$  extended ID1code,  $\Rightarrow$  extended ID2 code.

#### **Current parameter**

The AS-i parameter that have most recently been sent to the AS-i slave, as opposed to  $\Rightarrow$  permanent parameters.

#### **Configuration Error/Config Error**

An configuration error is displayed if the target and the current configuration of the connected slaves do not match. A configuration error could be due to the following:

Missing slave: A slave entered in the  $\Rightarrow$  LPS is not available

Wrong type of slave: The  $\Rightarrow$  slave profile of the connected slave does not comply with the configuration.

Unknown slave: A connected slave is not entered in the  $\Rightarrow$  LPS.

#### **LAS - List of Activated Slaves**

The master exchanges I/O data with the slaves entered in the LAS. In protected mode only the detected slaves ( $\Rightarrow$  LDS) that are expected by the master and are entered in the  $\Rightarrow$  LPS are activated. In configuration mode all slaves entered in the  $\Rightarrow$  LDS are activated.

#### **LDS - List of Detected Slaves**

If the master was able to read the  $\Rightarrow$  slave profile, the slave is entered in the LDS.

#### **LPF - List of Peripheral Faults**

The list of peripheral faults was introduced with specification 2.1. This list includes an entry for each slave that signals a  $\Rightarrow$  peripheral fault.

#### **LPS - List of Projected Slaves**

The list of projected slaves includes all slaves expected by the master. When saving the current configuration all entries in the  $\Rightarrow$  LDS are stored in the LPS (except for a slave with address 0).

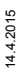

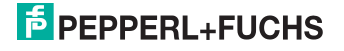

#### **Offline phase**

In the offline phase all input and output data is reset. This phase is entered after the startup of the master, after  $a \Rightarrow AS-i$  power fail, and during the transition from the  $\Rightarrow$  configuration mode to the  $\Rightarrow$  protected mode.

Furthermore, the master can actively be transfered into the offline phase by setting the offline flag.

During the offline phase, masters with a LED display show code "40".

#### **Peripheral fault**

A peripheral fault is indicated by a red flashing LED on the master and on the slave.

Depending on the slave type this indicates an overflow, an overload of the sensor's power supply, or another fault regarding the periphery of the slave.

#### **Permanent configuration**

The configuration data of all expected slaves stored in the master ( $\Rightarrow$  slave profile). If the  $\Rightarrow$  permanent configuration differs from the  $\Rightarrow$  actual configuration, a configuration error exists.

#### **Permanent parameter**

The parameters saved in the master and sent to the slave after startup of the master during the  $\Rightarrow$  activation phase.

#### **Configuration mode**

During the configuration mode the master exchanges data with all connected slaves, no matter which of the slaves were configured. Thus, in this mode it is possible to operate a system without the necessity to configure it before.

See also  $\Rightarrow$  protected mode.

#### **Single Slave**

A single slave can in contrast to  $a \Rightarrow A/B$  slave only be addressed from range 1 to 31; the fourth output data bit can be used. All slaves as defined by the older AS-i Specification 2.0 are single slaves.

There are however also single slaves as defined by Specification 2.1, for example the new 16 bit slaves.

#### **Slave profile**

Configuration data for a slave, consisting of:

 $\Rightarrow$  *I/O configuration* and  $\Rightarrow$  *ID-Code*, as well as  $\Rightarrow$  extended ID1-Code and  $\Rightarrow$  ex*tended ID2-Code*.

The slave profile is used to distinguish between various slave classes. It is specified by the AS-i Association and set by the slave manufacturer.

 14.4.2015 14.4.201

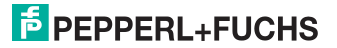

AS-i 2.0 slaves do not have extended ID1 and ID2 codes. A 2.1 or 3.0 AS-interface master enters in this case an "F" for each of the extended ID1 and ID2 codes.

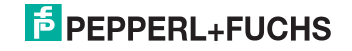

#### <span id="page-65-0"></span>**15. Reference List**

#### <span id="page-65-1"></span>**15.1 Manual: "AS-i 3.0 Command Interface"**

This Manual contains a detailed description of the AS-i 3.0 Command Interface.

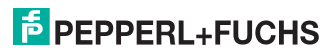

## **FACTORY AUTOMATION -**SENSING YOUR NEEDS

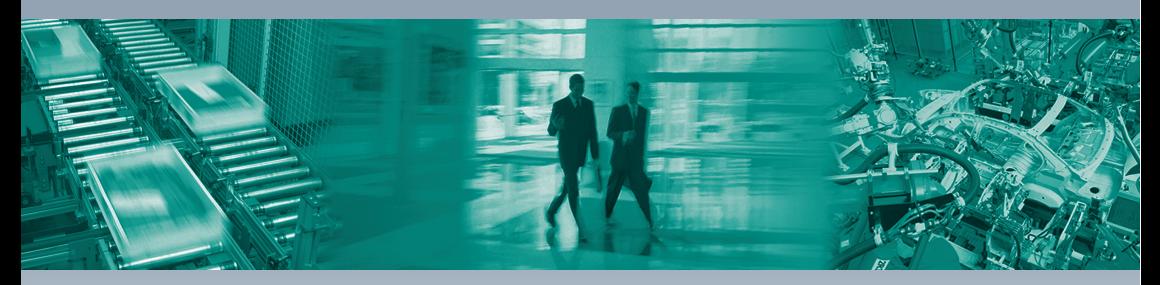

 $\Box$ 

#### **Worldwide Headquarters**

Pepperl+Fuchs GmbH 68307 Mannheim Germany Tel. +49 621 776-0 E-mail: info@de.pepperl-fuchs.com

#### **USA Headquarters**

Pepperl+Fuchs Inc. Twinsburg, Ohio 44087 · USA Tel. +1330 4253555 E-mail: sales@us.pepperl-fuchs.com

#### Asia Pacific Headquarters

Pepperl+Fuchs Pte Ltd. Company Registration No. 199003130E Singapore 139942 Tel. +65 67799091 E-mail: sales@sg.pepperl-fuchs.com

## www.pepperl-fuchs.com

Subject to modifications Copyright PEPPERL+FUCHS · Printed in Germany  $\Box$  $\Box$ **E** PEPPERL+FUCHS **SENSING YOUR NEEDS** 

٦